# **INL DevResults User Guide:** Data Entry (INL Users)

#### Navigate to Your Project from the DevResults Homepage

Once logged into DevResults, you can access your projects from the DevResults homepage in multiple ways. The following slides show how to navigate to your results **via Projects.** 

To begin, navigate to the left top of the homepage and hover over the **Program Info** tab to select **Projects.** 

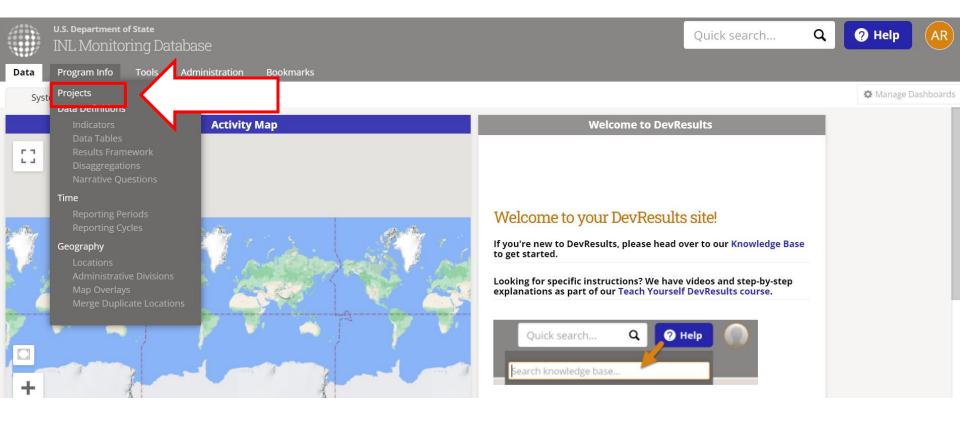

#### **Find Project**

Next, find the project for which you want to enter data. If you know the project name, type it in the search bar indicated below to filter the project list. Alternatively, you can use the filter menu on the left side of the screen to filter projects by Office/Section and choose the appropriate project.

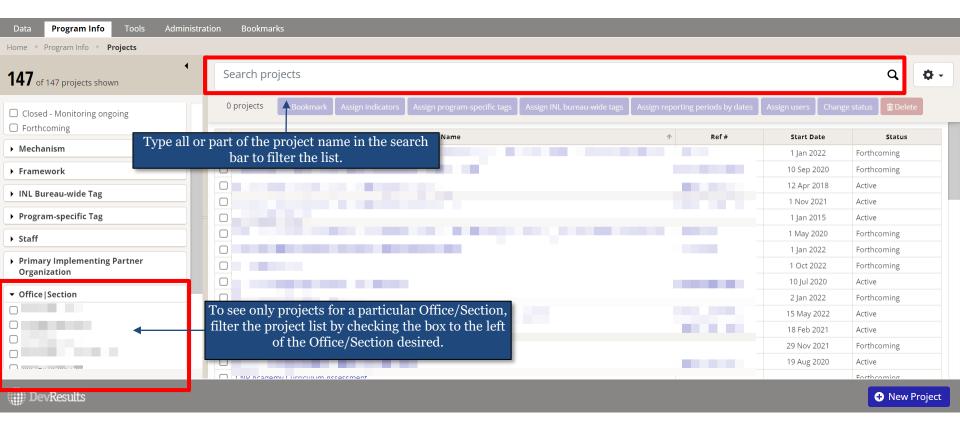

#### Select Project

Next, click to open the project. To do this, click on the project name, as shown below. This will open the project page.

| Data Program Info Tools Administr             | ration Bookmarks       |                                                |                             |                    |                  |                         |               |
|-----------------------------------------------|------------------------|------------------------------------------------|-----------------------------|--------------------|------------------|-------------------------|---------------|
| Home 🕑 Program Info 👂 <b>Projects</b>         |                        |                                                |                             |                    |                  |                         |               |
| 1 of 152 projects shown                       | demo k9                |                                                |                             |                    |                  |                         | × Ø-          |
| • Geography                                   | 0 projects ★ Bookmark  | Assign indicators Assign program-specific tags | Assign INL bureau-wide tags | Assign reporting p | periods by dates | Assign users Change sta | atus 🗊 Delete |
| ▼ Status                                      | <b>Q</b>               |                                                |                             | Ŷ                  | Ref #            | Start Date              | Status        |
| Active     Closed                             | DEMO Project: K9 Units |                                                |                             | DEM                | MO_K9_Project    | 1 Jan 2017              | Closed        |
| Closed - Monitoring ongoing                   | 1 project              |                                                |                             |                    |                  |                         |               |
| Forthcoming                                   |                        | N                                              |                             |                    |                  |                         |               |
| Mechanism                                     |                        |                                                |                             |                    |                  |                         |               |
| Framework                                     |                        |                                                |                             |                    |                  |                         |               |
| ▶ INL Bureau-wide Tag                         |                        |                                                |                             |                    |                  |                         |               |
| Program-specific Tag                          |                        |                                                |                             |                    |                  |                         |               |
| ► Staff                                       |                        |                                                |                             |                    |                  |                         |               |
| Primary Implementing Partner     Organization |                        |                                                |                             |                    |                  |                         |               |
| ✓ Office  Section                             |                        |                                                |                             |                    |                  |                         |               |
| DevResults                                    | -                      |                                                |                             |                    |                  |                         | + New Project |

#### **Select Reporting Period**

From the project page, you will see a list of reporting periods for which you can enter indicator results. Scroll to see your project's reporting periods. Select the reporting period for which you want to enter data.

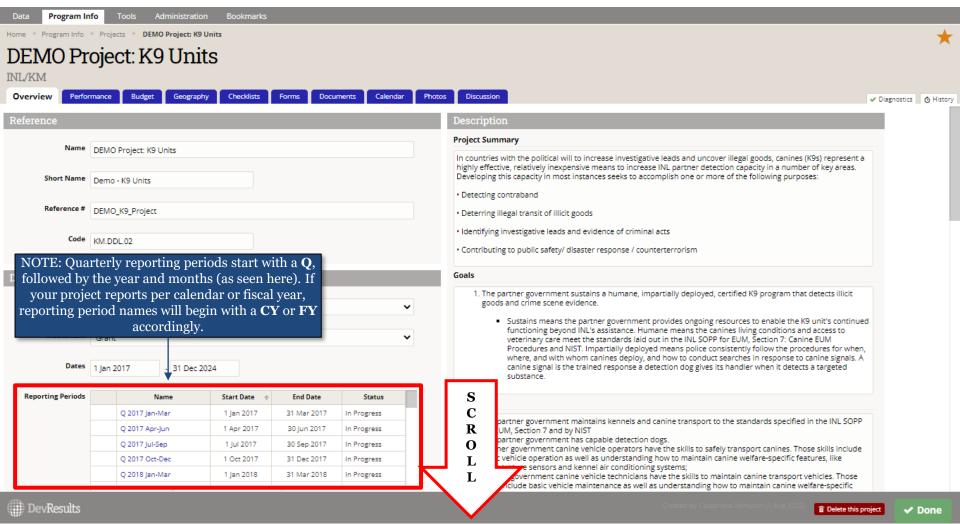

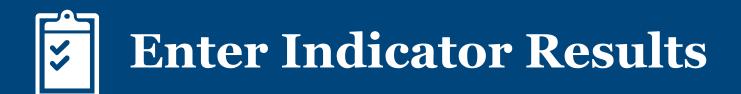

#### Enter Indicator Results – Three Options

Once you have navigated to your project's reporting period, all users will proceed to enter indicator results and narrative responses using the same set of steps, as shown in this section.

Once inside the selected reporting period, you will see your project's indicators. There are three options for entering your results data:

- A. Select an Indicator for Direct Entry This option is best if you are only entering data for one indicator at a time. Click <u>here</u> to navigate directly to steps for this option.
- B. Download Indicator Results Template This option is best for entering data for multiple indicators all at once. Click <u>here</u> to navigate directly to steps for this option.
- C. Update a Data Table This option pertains to only those indicators linked to data tables. Click <u>here</u> to navigate directly to steps for this option.

| Home 🕨 Program I | nfo 🕨 Time 🔌 Reporting Periods 🔺 2017 Apr-Jun 🔌 <b>DEMO Propulsion its</b>                                                                                           |              |       | COURSE IN No. Date                                              |
|------------------|----------------------------------------------------------------------------------------------------|--------------|-------|-----------------------------------------------------------------|
| DEMO             | Project: K9 Units                                                                                                    | C            |       | STATUS X No Data                                                |
| 2017 Apr-Jun     | I INL/KM                                                                                                    | _            |       |                                                                 |
| Indicators       | Data Tables Narrative Discussion Forms                                                                                                    |              |       |                                                                 |
| E Sear           | ch indicators                                                                                                    |              |       | ٩ 🐡                                                             |
| KM.DDL.02.08     | DEMO % of detection canines that have received all vaccinations based in INL's vaccination schedule                                                                  | Dire t Entry | Locat | Download direct entry template     Upload direct entry template |
| KM.DDL.02.09     | DEMO % of canines for which INL received quarterly health reports conducted by a licensed veterinarian                                                               | Direct Entry |       | ▪ Download narrative responses                                  |
| KM.DDL.02.10     | DEMO % of detection dogs that graduate from an accredited canine training facility                                                                                   | Direct Entry | Locat | C Recalculate computed results                                  |
| KM.DDL.02.11     | DEMO # of dogs certified                                                                                                    | Direct Entry | Locat | C Recalculate logic checks                                      |
| KM.DDL.02.12     | DEMO The partner government establishes a rigorous certification process the meets or exceeds National Institute of Standards and Technology (NIST) canine standards | Direct Entry | Locat |                                                                 |
| KM.DDL.02.13     | DEMO % of canine transport drivers who pass the final exam in the canine transport training with a score of 80% or higher                                            | Direct Entry | Locat | Columns                                                         |
| KM.DDL.02.14     | DEMO % of canine transport technicians who pass the final exam in the canine transport maintenance training with a score of 80% or higher                            | Direc: Entry | Locat | Code                                                            |
| KM.DDL.02.15     | DEMO % of canine transport vehicles fully operable during INL quarterly K9 Unit Assessment reports                                                                   | Direct Entry | Locat | Indicator                                                       |
| KM.DDL.02.16     | DEMO # of handlers certified by the partner government                                                                                                    | Data Table   | Locat | 🗌 Data Source                                                   |
| KM.DDL.02.17     | DEMO U.S. dollar value of the partner government's K9 program's budget                                                                                               | Direct Entry | Locat | Geographic Disaggregation                                       |
| KM.DDL.02.18     | DEMO # of adopted SOPs                                                                                                    | Direct Entry | Locat | Warnings                                                        |
|                  |                                                                                                    |              |       | Comments                                                        |

#### A.1 Option A: Select an Indicator for Direct Entry

Select an indicator by clicking on its name to directly enter results.

NOTE: You can see that the Status bar at the top right of the page indicates that no data has been entered for this project.

| Home       ▶ Program Info       ▶ Time       ▶ Reporting Periods       ▶ 2021 Jan-Mar       ▶ DEMO Project: K9 Units         DEDOPOJECT: K9 Units       2021 Jan-Mar       INL/KM         Indicators       Data Tables       Narrative       Discussion       Forms         Search indicators       Q |                                                                                                    |                                                       |              |                              |          |          |                     |                    |  |  |
|----------------------------------------------------------------------------------------------------|----------------------------------------------------------------------------------------------------|-------------------------------------------------------|--------------|------------------------------|----------|----------|---------------------|--------------------|--|--|
| Code 🕁                                                                                                    |                                                                                                    | Indicator                                             | Data Source  | Geographic<br>Disaggregation | Warnings | Comments | Previous<br>Results | Current<br>Results |  |  |
| EG.01                                                                                                    | DEMO INDICATOR: Project responses                                                                                                   |                                                       | Data Table   | World                        |          |          |                     |                    |  |  |
| KM.DDL.02.01                                                                                                    | DEMO % of canines in K9 unit with current certification                                                                             |                                                       | Direct Entry | Location                     |          |          |                     |                    |  |  |
| KM.DDL.02.02                                                                                                    | DEMO U.S. dollar value of detected illicit goods per year                                                                           |                                                       | Direct Entry | Location                     |          |          |                     |                    |  |  |
| KM.DDL.02.03                                                                                                    | DEMO % of EUM inspections that identify a deficiency                                                                                |                                                       | Direct Entry | Location                     |          |          |                     |                    |  |  |
| KM.DDL.02.04                                                                                                    | DEMO % of planned K9 team deployments that occur to the place at the                                                                | time called for in the operations plan                | Direct Entry | Location                     |          |          |                     |                    |  |  |
| KM.DDL.02.05                                                                                                    | DEMO % of kennels that meet EUM standards upon inspection                                                                           |                                                       | Direct Entry | Location                     |          |          |                     |                    |  |  |
| KM.DDL.02.06                                                                                                    | DEMO % of K9 transport vehicles that have kennels and the kennels are                                                               | climate controlled                                    | Direct Entry | Location                     |          |          |                     |                    |  |  |
| KM.DDL.02.07                                                                                                    | DEMO % of INL quarterly K9 unit assessment reports that identify missin                                                             | g equipment listed in the INL standard equipment list | Direct Entry | Location                     |          |          |                     |                    |  |  |
| KM.DDL.02.08                                                                                                    | DEMO % of detection canines that have received all vaccinations based of                                                            | n INL's vaccination schedule                          | Direct Entry | Location                     |          |          |                     |                    |  |  |
| KM DDL 02.09                                                                                                    | 02.09 DEMO & of copieses for which INL received quarterly health reports conducted by a licensed veterioarian Direct Entry Location |                                                       |              |                              |          |          |                     |                    |  |  |

🕕 DevResults

🗸 Done

#### **A.2 Enter Indicator Results**

Click into each data cell to enter results and relevant comments for your indicator. DevResults will automatically save your data as you enter it; you do not need to click Done.

When data entry for the indicator is complete, return to the **Indicators** tab (top left).

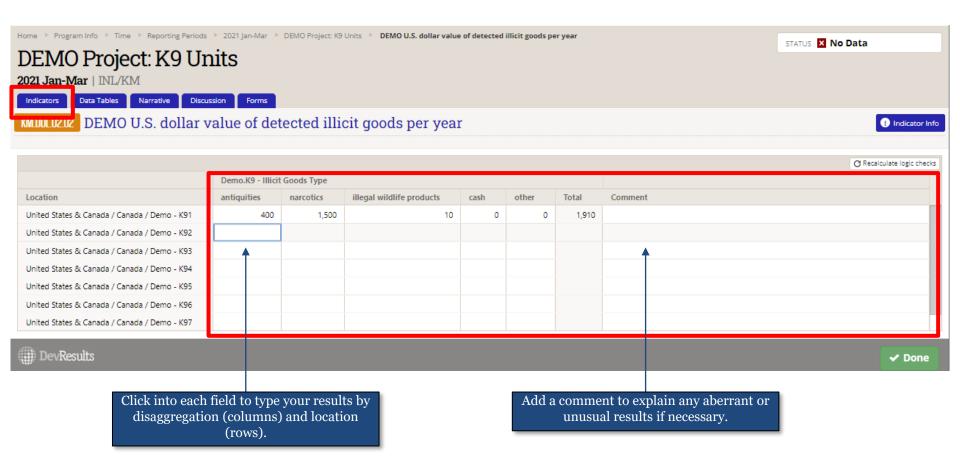

#### A.3 What To Do If Results Are "Zero"

If you do not have results to enter for a **direct entry or formula** indicator, do not type "N/A." (DevResults won't accept text where it expects a number). Instead, proceed as follows:

- If data are <u>missing</u> (i.e., there is a value but you don't know what it is) or <u>unreportable</u> (i.e., results are not measurable, or the indicator needs to be modified or changed), leave the cell blank and provide a comment that explains why no data were entered. For example, "disaggregations not applicable, need to update" or "data cannot be collected, suggest removing indicator."
- If no results are expected but the value is known to be zero, enter "o." For example, if you are reporting # trained, but no trainings have yet occurred, enter "o" and potentially add a note saying something like "trainings are not set to begin until the next quarter."

If you do not have results to enter for a **data table** indicator, comments are not available in the indicator entry itself. Instead, please leave comments and zeros in the discussion tab or in narrative responses.

If you do not have results to enter because the indicator results are not *measurable*, or because the indicator itself *needs to be modified or changed*, please see the <u>PIRS</u> <u>Change Request Guide (under section five of the DevResults INL Help Page)</u>

### A.4 Repeat Data Entry for All Indicators

From the **Indicators** tab, repeat the data entry process for each additional indicator. Select each indicator by clicking on its name to directly enter results. To review this process, see the previous slides (see <u>here</u>).

Repeat this process until you have completed data entry for all indicators. Once you have added results for each indicator and checked your data entry for accuracy, proceed to <u>here</u> for next steps.

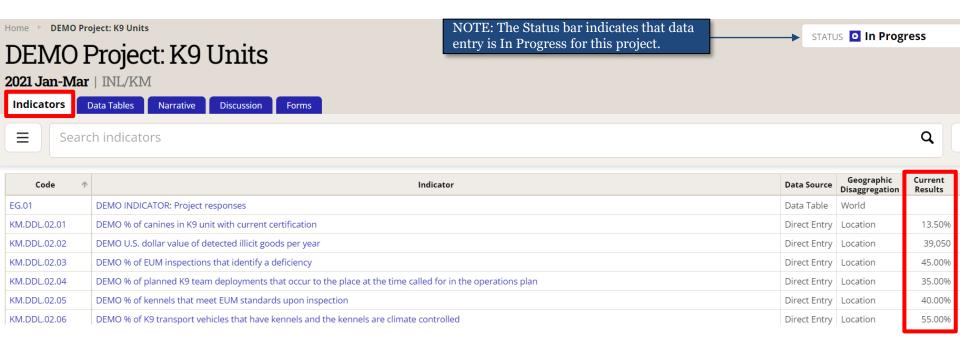

NOTE: Each time you return to the **Indicators** tab, you will see data entry for each indicator summarized and reflected in the "Current Results" column. Although this is a good way to track the indicators for which you've begun entering data, note that these totals do not denote entry completeness. Users must click into each indicator in order to confirm the accuracy and completeness of their data entry!

#### **B.1 Option B: Download Indicator Results Template**

Click the Settings icon and select Download direct entry template.

Note: The Status bar at the top right of the page indicates that no data has been entered for this project.

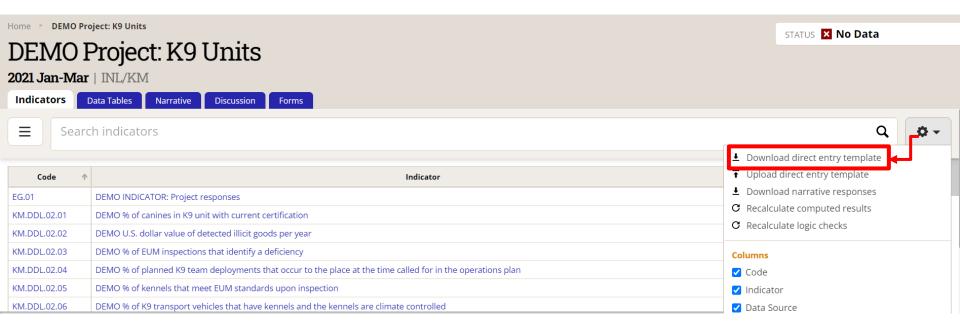

#### **B.2** Download Indicator Results Template (continued)

Click **Download** and await the validation message. A File Explorer window will pop up to save the template as a Single Excel File. Open the template and save it to your computer.

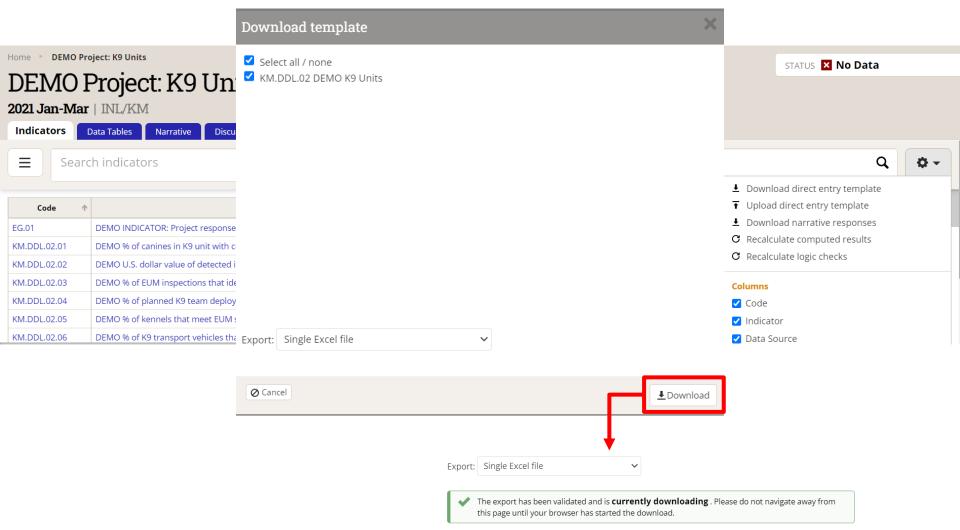

#### **B.3 Enter Indicator Results Using the Results** Template

After you open the file, indicators will be arrayed horizontally in the exported workbook.

Enter data per indicator by simply clicking into each applicable cell to type your results.

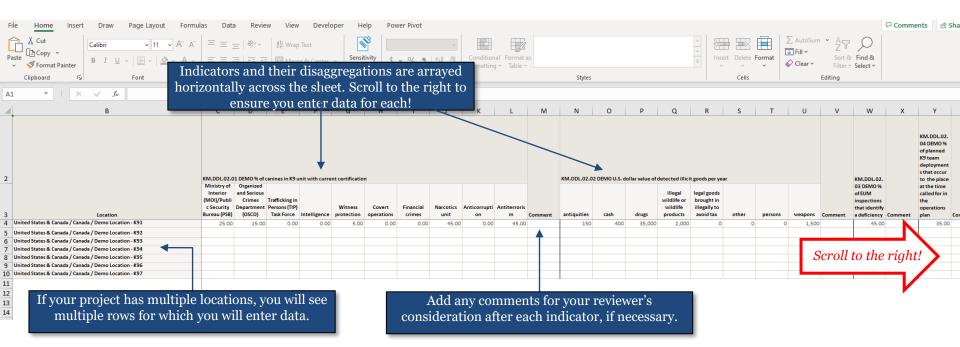

#### **B.4 Enter Indicator Results Using the Results Template (continued)**

If you do not have results to enter for a cell, do not type "N/A." (DevResults won't accept text where it expects a number). Instead, proceed as follows:

- If data are missing (i.e., there is a value but you don't know what it is), leave the cell blank and provide a comment that notes the data are missing. For example, "data are missing, see narrative response on project analysis," or "data are missing because data collection has not yet begun."
- If no results are expected but the value is known to be zero, enter "o." For example, if you are reporting # trained, but no trainings have yet occurred, enter "o" and potentially add a note saying something like "trainings are not set to begin until the next quarter.

Make sure to enter results and relevant comments for each indicator. **Save the Excel spreadsheet to your computer when finished.** 

|                | В                                                                            | С                                                                   | D                                   | E                                             | F              | G                | Н                    | I                   | J                 | K                  | L                 | М       | Ν            | 0            |   |
|----------------|------------------------------------------------------------------------------|---------------------------------------------------------------------|-------------------------------------|-----------------------------------------------|----------------|------------------|----------------------|---------------------|-------------------|--------------------|-------------------|---------|--------------|--------------|---|
| 2              |                                                                              | KM.DDL.02.01                                                        | . DEMO % of c                       | anines in K9 ur                               | it with currer | nt certification |                      |                     |                   |                    |                   |         | KM.DDL.02.02 | DEMO U.S. do |   |
| 3              |                                                                              | Ministry of<br>Interior<br>(MOI)/Public<br>Security<br>Bureau (PSB) | and Serious<br>Crimes<br>Department | Trafficking in<br>Persons (TIP)<br>Task Force | Intelligence   | Witness          | Covert<br>operations | Financial<br>crimes | Narcotics<br>unit | Anticorrupti<br>on | Antiterroris<br>m | Comment | antiquities  | cash         |   |
|                | <sup>United States &amp; Canad</sup> If your project's indicators disaggrega | • •                                                                 | • •                                 |                                               | -              |                  | •                    |                     |                   |                    |                   |         |              |              |   |
| 5              | United States & Canad<br>United States & Canad<br>United States & Canad      | s), your                                                            | indicate                            | ors will be                                   | e split in     | ito multi        | iple tabs.           | . If                |                   |                    |                   |         |              |              |   |
| 0              | United States & Canad your project has additional t                          | abs, mal                                                            | ke sure t                           | to fill in r                                  | esults o       | n all tabs       | s!                   |                     |                   |                    |                   |         |              |              |   |
| 8              | United States & Canada / Canada / CA - Demo Location - K95                   |                                                                     |                                     |                                               |                |                  |                      |                     |                   |                    |                   |         |              |              |   |
| 9              | United States & Canada / Canada / CA - Demo Location - K96                   |                                                                     |                                     |                                               |                |                  |                      |                     |                   |                    |                   |         |              |              |   |
| 10             | United States & Canada / Canada / CA - Demo Location - K97                   | /                                                                   |                                     |                                               |                |                  |                      |                     |                   |                    |                   |         |              |              |   |
| 11<br>12<br>13 |                                                                              |                                                                     |                                     |                                               |                |                  |                      |                     |                   |                    |                   |         |              |              |   |
| 14             |                                                                              |                                                                     |                                     |                                               |                |                  |                      |                     |                   |                    |                   |         |              |              | - |
| 15             |                                                                              |                                                                     |                                     |                                               |                |                  | •                    |                     |                   |                    |                   |         |              |              | Ľ |
|                | KM.DDL.02 (Location) KM.DDL.02 (Country)                                     |                                                                     |                                     |                                               |                |                  | : 4                  |                     |                   |                    |                   |         |              | Þ            |   |

#### **B.5 Upload Indicator Results**

Once you have saved your spreadsheet, return to DevResults to upload the template. Click the Settings icon and select **Upload direct entry template.** 

|                | ject: K9 Units                                                                                              | STATUS 🔀 No Data                 |
|----------------|----------------------------------------------------------------------------------------------------|----------------------------------|
| DEMOF          | Project: K9 Units                                                                                           |                                  |
| 2021 Jan-Mar   | INL/KM                                                                                                    |                                  |
| Indicators D   | ata Tables Narrative Discussion Forms                                                                       |                                  |
| <b>≡</b> Searc | h indicators                                                                                                | ۹ 🗳 -                            |
|                |                                                                                                    | ▪ Download direct entry template |
| Code 🕥         | Indicator                                                                                                   | Upload direct entry template     |
| EG.01          | DEMO INDICATOR: Project responses                                                                           | Download narrative responses     |
| KM.DDL.02.01   | DEMO % of canines in K9 unit with current certification                                                     | C Recalculate computed results   |
| KM.DDL.02.02   | DEMO U.S. dollar value of detected illicit goods per year                                                   | C Recalculate logic checks       |
| KM.DDL.02.03   | DEMO % of EUM inspections that identify a deficiency                                                        | Columns                          |
| KM.DDL.02.04   | DEMO % of planned K9 team deployments that occur to the place at the time called for in the operations plan | ✓ Code                           |
| KM.DDL.02.05   | DEMO % of kennels that meet EUM standards upon inspection                                                   | ✓ Indicator                      |
| KM.DDL.02.06   | DEMO % of K9 transport vehicles that have kennels and the kennels are climate controlled                    | ✓ Data Source                    |

#### **B.6 Upload Indicator Results (continued)**

Choose the Excel File from the saved location and wait for the system to generate a green validation message (shown right). From there, you must wait until you receive an email from DevResults notifying you that your upload has been completed successfully before you can confirm that your results have been imported.

If your data fails to upload successfully, DevResults will inform you of the specific issue through a pop-up error message at this stage. You will need to correct the issue as indicated and then attempt to upload your data again.

Once you receive the completion email, **refresh the page** to see your uploaded results.

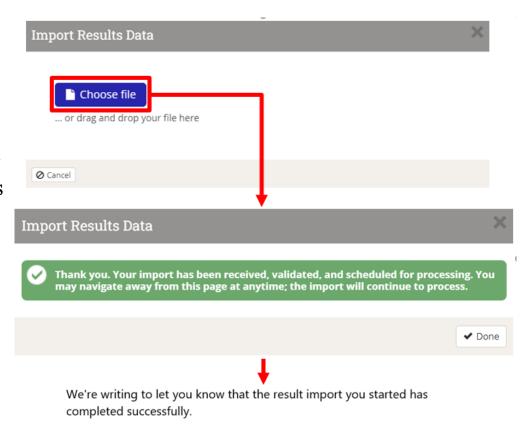

#### **B.7** Confirm Upload

After refreshing the page, confirm that indicator results populate the fields by looking over the data in DevResults from the **Indicators** tab.

NOTE: The Status bar at the top right of the page indicates that data entry is in progress for this project.

| 0                                                                                                    | io                                                                                                    |              |                              | STAT     | rus 🖸 In P | rogress             | ~                  |  |  |  |  |
|----------------------------------------------------------------------------------------------------|----------------------------------------------------------------------------------------------------|--------------|------------------------------|----------|------------|---------------------|--------------------|--|--|--|--|
| DEMOF                                                                                                    | Project: K9 Units                                                                                                    |              |                              |          |            |                     |                    |  |  |  |  |
| 2021 Jan-Mar                                                                                                    |                                                                                                    |              |                              |          |            |                     |                    |  |  |  |  |
| Indicators Data Tables Narrative Discussion Forms                                                                                                    |                                                                                                    |              |                              |          |            |                     |                    |  |  |  |  |
|                                                                                                    |                                                                                                    |              |                              |          |            |                     |                    |  |  |  |  |
| Earch indicators     A     Constraints     Constraints     Constraint |                                                                                                    |              |                              |          |            |                     |                    |  |  |  |  |
|                                                                                                    |                                                                                                    |              |                              |          |            |                     |                    |  |  |  |  |
| Code 🔨                                                                                                    | Indicator                                                                                                    | Data Source  | Geographic<br>Disaggregation | Warnings | Comments   | Previous<br>Results | Current<br>Results |  |  |  |  |
| EG.01                                                                                                    | DEMO INDICATOR: Project responses                                                                                            | Data Table   | World                        |          |            |                     |                    |  |  |  |  |
| KM.DDL.02.01                                                                                                    | DEMO % of canines in K9 unit with current certification                                                                      | Direct Entry | Location                     |          | 1          |                     | 10.50%             |  |  |  |  |
| KM.DDL.02.02                                                                                                    | DEMO U.S. dollar value of detected illicit goods per year                                                                    | Direct Entry | Location                     |          |            |                     | 43,575             |  |  |  |  |
| KM.DDL.02.03                                                                                                    | DEMO % of EUM inspections that identify a deficiency                                                                         | Direct Entry | Location                     |          |            |                     | 63.57%             |  |  |  |  |
| KM.DDL.02.04                                                                                                    | DEMO % of planned K9 team deployments that occur to the place at the time called for in the operations plan                  | Direct Entry | Location                     |          |            |                     | 35.00%             |  |  |  |  |
| KM.DDL.02.05                                                                                                    | DEMO % of kennels that meet EUM standards upon inspection                                                                    | Direct Entry | Location                     |          |            |                     | 40.00%             |  |  |  |  |
| KM.DDL.02.06                                                                                                    | DEMO % of K9 transport vehicles that have kennels and the kennels are climate controlled                                     | Direct Entry | Location                     |          |            |                     | 55.00%             |  |  |  |  |
| KM.DDL.02.07                                                                                                    | DEMO % of INL quarterly K9 unit assessment reports that identify missing equipment listed in the INL standard equipment list | Direct Entry | Location                     |          |            |                     |                    |  |  |  |  |
| KM.DDL.02.08                                                                                                    | DEMO % of detection canines that have received all vaccinations based on INL's vaccination schedule                          | Direct Entry | Location                     |          |            |                     |                    |  |  |  |  |
| KM.DDL.02.09                                                                                                    | DEMO % of canines for which INL received quarterly health reports conducted by a licensed veterinarian                       | Direct Entry | Location                     |          |            |                     |                    |  |  |  |  |
| KM.DDL.02.10                                                                                                    | DEMO % of detection dogs that graduate from an accredited canine training facility                                           | Direct Entry | Location                     |          |            |                     |                    |  |  |  |  |
|                                                                                                    |                                                                                                    |              |                              |          |            |                     |                    |  |  |  |  |

**DevResults** 

🗸 Done

If current results fields are blank for any indicators, check your downloaded templated for missing data! Simply fill in the fields you missed on the same template (remember to side-scroll!) and reupload the corrected copy to DevResults.

## C.1 Option C: Data Table Indicators

If your project has indicators that populate results using information derived from a data table, you will need to update the data table to reflect information collected during the reporting period.

The data table can be updated directly (line by line) or via downloading a data table template (bulk). Choose the approach most advantageous to you based on the amount of data you need to add:

- Direct Entry This option is best if your indicator involves simple edits to a data table, such as adding a single row of data. Click <u>here</u> to navigate directly to steps for this option.
- Download Data Table Template This option is best if your data table is a large dataset (e.g. a table of trainees), and/or if you need to add many rows of data to the table. Click <u>here</u> to navigate directly to steps for this option.

| Home * Program Info * Data Tables * DEMO K9 Training Program Data Table DEMO K9 Training Program Data Table Data Table Data Design |           |                    |        |                                                                       |                    |                 |                |                     |                       |         |                  |                 |          |
|----------------------------------------------------------------------------------------------------|-----------|--------------------|--------|-----------------------------------------------------------------------|--------------------|-----------------|----------------|---------------------|-----------------------|---------|------------------|-----------------|----------|
|                                                                                                    | Search    |                    |        |                                                                       |                    |                 |                |                     |                       |         |                  | م               | Ø-       |
| ✿ Add new row                                                                                                    |           |                    |        |                                                                       |                    |                 |                |                     |                       |         |                  | ,               |          |
|                                                                                                    | Key Value | Date of Training 🔶 | K9 ID  | Location of Training                                                  | Handler First Name | Handler Surname | Handler Gender | Name of Training    | Type of Training Erro | or Rate | Passed Training? | Proje           | ect      |
|                                                                                                    | 1         | 1 Aug 2019         | 567341 | Washington, DC (United States, United States & Canada)                | Demo               | н               | Female         | K9 Handler Training | Handler Training      | 3%      | Yes              | DEMO Project: P | (9 Units |
|                                                                                                    | 2         | 2 Aug 2019         | 123459 | Washington, DC (United States, United States & Canada)                | Demo               | F               | Female         | K9 Training 101     | K9 Training           | 096     | Yes              | DEMO Project: P | (9 Units |
|                                                                                                    | 3         | 3 Aug 2019         | 123456 | Washington, DC (United States, United States & Canada)                | Demo               | G               | Male           | K9 Handler Training | Handler Training      | 2%      | Yes              | DEMO Project: H | (9 Units |
|                                                                                                    | 4         | 1 Sep 2020         | 432112 | Washington, DC (United States, United States & Canada)                | Demo               | A               | Male           | K9 Training 101     | K9 Training           | 196     | Yes              | DEMO Project: H | (9 Units |
|                                                                                                    | 5         | 15 Sep 2020        | 432112 | Washington, DC (United States, United States & Canada)                | Demo               | в               | Female         | Advanced Training   | Specialty Training    | 10%     | No               | DEMO Project: H | (9 Units |
|                                                                                                    | 6         | 10 Oct 2020        | 123456 | Orlando,Florida,United States (United States, United States & Canada) | Demo               | Y               | Other          | Advanced Training   | Specialty Training    | 096     | Yes              | DEMO Project: H | (9 Units |
|                                                                                                    | 7         | 15 Dec 2020        | 234561 | Orlando,Florida,United States (United States, United States & Canada) | Demo               | Z               | Female         | K9 Training 101     | K9 Training           | 596     | No               | DEMO Project: H | (9 Units |

Above: Example data table in DevResults.

#### C.2 Update Data Table Indicator via Direct Entry

First, click into the indicator for which results are drawn from a connected data table, such as in the example below.

| Home  Program Info  Time  Reporting Periods  DEMO Project: K9 Units |                                                                                                    |              |          |                |        |            |  |  |
|---------------------------------------------------------------------|----------------------------------------------------------------------------------------------------|--------------|----------|----------------|--------|------------|--|--|
|                                                                     |                                                                                                    |              |          | STATUS 🧿 IN PI | ogress | ~          |  |  |
| DEMOF                                                               | Project: K9 Units                                                                                                    |              |          |                |        |            |  |  |
| 2021 Jan-Mar                                                        |                                                                                                    |              |          |                |        |            |  |  |
|                                                                     | ata Tables Narrative Discussion Forms                                                                                                    |              |          |                |        |            |  |  |
| indicators                                                          | ata rables Narrauve Discussion Porms                                                                                                    |              |          |                |        |            |  |  |
| E Searce                                                            | h indicators                                                                                                    |              |          |                | ۹      | <b>Q</b> - |  |  |
|                                                                     |                                                                                                    |              |          |                |        |            |  |  |
| KM.DDL.02.07                                                        | DEMO % of INL quarterly K9 unit assessment reports that identify missing equipment listed in the INL standard equipment list                                         | Direct Entry | Location |                |        |            |  |  |
| KM.DDL.02.08                                                        | DEMO % of detection canines that have received all vaccinations based on INL's vaccination schedule                                                                  | Direct Entry | Location |                |        | 50.00      |  |  |
| KM.DDL.02.09                                                        | DEMO % of canines for which INL received quarterly health reports conducted by a licensed veterinarian                                                               | Direct Entry | Location |                |        |            |  |  |
| KM.DDL.02.10                                                        | DEMO % of detection dogs that graduate from an accredited canine training facility                                                                                   | Direct Entry | Location |                |        |            |  |  |
| KM.DDL.02.11                                                        | DEMO # of dogs certified                                                                                                    | Direct Entry | Location |                |        |            |  |  |
| KM.DDL.02.12                                                        | DEMO The partner government establishes a rigorous certification process the meets or exceeds National Institute of Standards and Technology (NIST) canine standards | Direct Entry | Location |                |        |            |  |  |
| KM.DDL.02.13                                                        | DEMO % of canine transport drivers who pass the final exam in the canine transport training with a score of 80% or higher                                            | Direct Entry | Location |                |        |            |  |  |
| KM.DDL.02.14                                                        | DEMO % of canine transport technicians who pass the final exam in the canine transport maintenance training with a score of 80% or higher                            | Direct Entry | Location |                |        |            |  |  |
| KM.DDL.02.15                                                        | DEMO % of canine transport vehicles fully operable during INL quarterly K9 Unit Assessment reports                                                                   | Direct Entry | Location |                | -      |            |  |  |
| KM.DDL.02.16                                                        | DEMO # of handlers certified by the partner government                                                                                                    | Data Table   | Locatic  |                |        |            |  |  |
| KM.DDL.02.17                                                        | DEMO U.S. dollar value of the partner government's K9 program's budget                                                                                               | Direct Entry | Location |                |        |            |  |  |
| KM.DDL.02.18                                                        | DEMO # of adopted SOPs                                                                                                    | Direct Entry | Location |                |        |            |  |  |
|                                                                     |                                                                                                    |              |          |                |        |            |  |  |

**DevResults** 

🗸 Done

#### C.3 Data Table Indicators (continued)

Click View Data Table (shown below) to enter data in the data table.

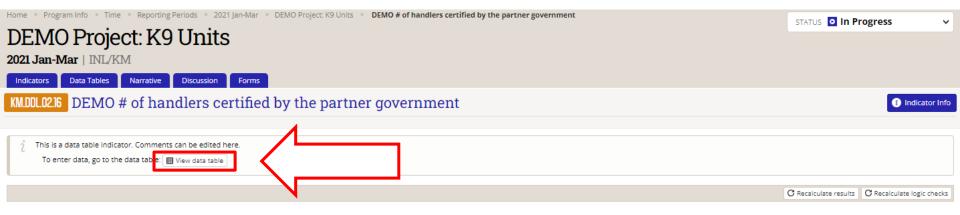

#### C.4 Data Table Indicators (continued)

Once you are in this Data Table view, you are ready to enter data. Click **Add New Row** to make new data entries in your indicator's data table.

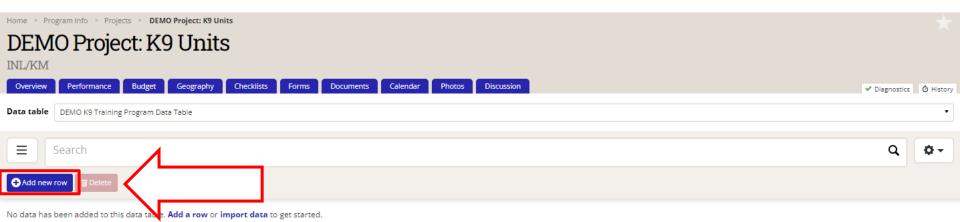

DevResults

🗸 Done

#### C.5 Data Table Indicators (continued)

After you hit Add New Row, a Data Form will pop up. Fill out the form with your data table entry. Hit **Save** after you fill out the Data Form.

|                                                                                        | Data Form               |           | Note: Although da   | ates will automatically reformat in                                        |             |             |
|----------------------------------------------------------------------------------------|-------------------------|-----------|---------------------|----------------------------------------------------------------------------|-------------|-------------|
|                                                                                        | Date of Training        | •         | DevResults, it is a | a best practice to input date values<br>7 to ensure proper date conversion |             |             |
| DEMO Project: K9 Units                                                                 | K9 ID                   |           |                     | in data tables.                                                            | 1           |             |
| INL/KM<br>Overview Performance Budget Geography Checklists                             | Location of<br>Training |           | •                   |                                                                            | Diagnostics | () History  |
| Data table DEMO K9 Training Program Data Table                                         | Handler First<br>Name   |           |                     |                                                                            | lagnostics  | - O History |
| <b>≡</b> Search                                                                        | Handler Surname         |           |                     |                                                                            | ٩           | Ø           |
| Add new row                                                                            | Handler Gender          |           | •                   |                                                                            |             |             |
| No data has been added to this data table. <b>Add a row</b> or <b>import data</b> to § | Name of Training        |           |                     |                                                                            |             |             |
|                                                                                        | Type of Training        |           |                     |                                                                            |             |             |
|                                                                                        | Error Rate              |           |                     |                                                                            |             |             |
|                                                                                        | Passed Training? '      | (not set) |                     |                                                                            |             |             |
|                                                                                        | ⊘ Cancel                |           | Save 🤇              |                                                                            |             |             |
| DevResults                                                                             |                         |           |                     | Nreated by Cassandra Stimpson (1 Aug 2022                                  | -           | Done        |

#### C.6 Data Table Indicators (continued)

After you hit save, the data you entered will populate in the table behind the Data Form. At this point, you can either choose Add New Row to enter another row of data to the data table, or you can click Done to close the Data Form window.

| Home Program Info Projects DEMO Project: K9 Units |                |                     |                |         | Data Form               |                           |                            |                    |                  |                  |              |                      |
|---------------------------------------------------|----------------|---------------------|----------------|---------|-------------------------|---------------------------|----------------------------|--------------------|------------------|------------------|--------------|----------------------|
| DEM<br>INL/KM                                     | lO Proj        | ect: K9             | Units          |         | Date of Training        | 1 Aug 2022                |                            |                    |                  |                  |              |                      |
| Overview                                          | Performance    | Budget              | Geography Chec | cklists | K9 ID                   | 56734                     |                            |                    |                  |                  | 🗸 Dia        | gnostics 🛛 🙆 History |
| Data table                                        | DEMO K9 Train  | iing Program Data T | able           |         | Location of<br>Training | Washington, DC (United St | ates, United States & Cana | da)                | •                |                  |              | •                    |
|                                                   | Search         |                     |                |         | Handler First<br>Name   | Demo                      |                            |                    |                  |                  |              | ۹ 🗖 -                |
| + Add new                                         | row 🗍 🗊 Delete |                     |                |         | Handler Surname         | Handler                   |                            |                    |                  |                  |              |                      |
|                                                   | Key Value 🛛 🗸  | Date of Training    | K9 ID          |         | Handler Gender          | Female                    |                            | •                  | Name of Training | Type of Training | Error Rate   | Passed Training?     |
|                                                   | 1              | 1 Aug 2022          | 56734          | Washin  | Name of Training        | K9 Handler Training       |                            |                    | Handler Training | Handler Training | 3%           | Yes                  |
|                                                   |                |                     |                |         | Type of Training        | Handler Training          |                            |                    |                  |                  |              |                      |
|                                                   |                |                     |                |         | Error Rate              | 3 %                       |                            |                    |                  |                  |              |                      |
|                                                   |                |                     |                |         | Passed Training?        | 🗸 Yes                     |                            |                    | 1                |                  |              |                      |
| ()) Devi                                          | Results        |                     |                |         | t Up J Down             | ]                         | _                          | Output Add new row |                  |                  | (1 Aug 2022) | ✓ Done               |

#### C.7 Data Table Indicators (continued)

Once you close the Data Form and have updated the data table for the reporting period, click Done. DevResults will return you to the **Indicators** tab to continue entering data for the rest of the indicators in your project's reporting period.

| Home 🕨 Pi  | rogram Info 🕞 Pro | jects 🔸 DEMO Pr    | roject: K9 Units |                                                        |                       |                 |                |                     |                  |            |                  |
|------------|-------------------|--------------------|------------------|--------------------------------------------------------|-----------------------|-----------------|----------------|---------------------|------------------|------------|------------------|
| DEM        | 10 Proje          | ect: K9            | Units            |                                                        |                       |                 |                |                     |                  |            |                  |
| INL/KM     |                   |                    |                  |                                                        |                       |                 |                |                     |                  |            |                  |
| Overview   | Performance       | Budget (           | Seography Che    | cklists Forms Documents Calendar Ph                    | otos Discussion       |                 |                |                     |                  | 🗸 Dia      | gnostics 🖉 Histo |
| Data table | DEMO K9 Trainin   | ng Program Data Ta | able             |                                                        |                       |                 |                |                     |                  |            | •                |
| Ξ          | Search            |                    |                  |                                                        |                       |                 |                |                     |                  |            | ۹.               |
| + Add nev  | w row             |                    |                  |                                                        |                       |                 |                |                     |                  |            |                  |
|            | Key Value 🛛 🕸     | Date of Training   | K9 ID            | Location of Training                                   | Handler First<br>Name | Handler Surname | Handler Gender | Name of Training    | Type of Training | Error Rate | Passed Training? |
|            | 1                 | 1 Aug 2022         | 56734            | Washington, DC (United States, United States & Canada) | Demo                  | Handler         | Female         | K9 Handler Training | Handler Training | 396        | Yes              |

DevResults

ne 🔸 Program Info 🔸 Time 🔺 Reporting Periods 🔺 2021 Jan-Mar 🔺 DEMO Project: K9 Units STATUS O In Progress DEMO Project: K9 Units 2021.Jan-Mar | INL/KM Indicators Data Tables Narrative Discussion Forms ٥.- $\equiv$ Q, KM.DDL.02.07 DEMO % of INL quarterly K9 unit assessment reports that identify missing equipment listed in the INL standard equipment list Direct Entry Location KM.DDL.02.08 DEMO % of detection canines that have received all vaccinations based on INL's vaccination schedule Direct Entry Location 50.00 KM.DDL.02.09 DEMO % of canines for which INL received guarterly health reports conducted by a licensed veterinaria Direct Entry Location KM.DDL.02.10 DEMO % of detection dogs that graduate from an accredited canine training facility Direct Entry Location KM.DDL.02.11 DEMO # of dogs certified Direct Entry Location DEMO The partner government establishes a rigorous certification process the meets or exceeds National Institute of Standards and Technology (NIST) canine standards KM.DDL.02.12 Direct Entry Location KM.DDL.02.13 DEMO % of canine transport drivers who pass the final exam in the canine transport training with a score of 80% or higher Direct Entry Location KM DDI 02.14 DEMO % of canine transport technicians who pass the final exam in the canine transport maintenance training with a score of 80% or higher Direct Entry Location KM.DDL.02.15 DEMO % of canine transport vehicles fully operable during INL quarterly K9 Unit Assessment reports Direct Entry Location KM DDL 02 16 DEMO # of handlers certified by the partner government Data Table Location KM.DDL.02.17 DEMO U.S. dollar value of the partner government's K9 program's budget Direct Entry Location KM.DDL.02.18 DEMO # of adopted SOPs Direct Entry Location KM.DDL.02.19 DEMO % of sample of cases in which courts admitted evidence detected by a K9 team Direct Entry Location KM.DDL.02.20 DEMO Partner country data collection and analysis procedures meet INL/KM data quality standards Direct Entry Locatio DevResults ✓ Done

#### C.8 Update Data Table Indicator via Template

First, click into the indicator which is set up for entering results via data table, such as in the example below.

| Home 🔸 Program In     |                                                                                                    | Dueguess     | ~        |            |          |       |  |  |  |  |
|-----------------------|----------------------------------------------------------------------------------------------------|--------------|----------|------------|----------|-------|--|--|--|--|
| DEMOE                 | Project: K9 Units                                                                                                    |              |          | STATUS 🖸 I | Trogress | Ť     |  |  |  |  |
|                       |                                                                                                    |              |          |            |          |       |  |  |  |  |
| 2021 Jan-Mar   INL/KM |                                                                                                    |              |          |            |          |       |  |  |  |  |
| Indicators            | ata Tables Narrative Discussion Forms                                                                                                    |              |          |            |          |       |  |  |  |  |
| E Searc               |                                                                                                    | ٩            | Ø        |            |          |       |  |  |  |  |
|                       |                                                                                                    |              | -        |            |          |       |  |  |  |  |
| KM.DDL.02.07          | DEMO % of INL quarterly K9 unit assessment reports that identify missing equipment listed in the INL standard equipment list                                         | Direct Entry | Location |            |          |       |  |  |  |  |
| KM.DDL.02.08          | DEMO % of detection canines that have received all vaccinations based on INL's vaccination schedule                                                                  | Direct Entry | Location |            |          | 50.00 |  |  |  |  |
| KM.DDL.02.09          | DEMO % of canines for which INL received quarterly health reports conducted by a licensed veterinarian                                                               | Direct Entry | Location |            |          |       |  |  |  |  |
| KM.DDL.02.10          | DEMO % of detection dogs that graduate from an accredited canine training facility                                                                                   | Direct Entry | Location |            |          |       |  |  |  |  |
| KM.DDL.02.11          | DEMO # of dogs certified                                                                                                    | Direct Entry | Location |            |          |       |  |  |  |  |
| KM.DDL.02.12          | DEMO The partner government establishes a rigorous certification process the meets or exceeds National Institute of Standards and Technology (NIST) canine standards | Direct Entry | Location |            |          |       |  |  |  |  |
| KM.DDL.02.13          | DEMO % of canine transport drivers who pass the final exam in the canine transport training with a score of 80% or higher                                            | Direct Entry | Location |            |          |       |  |  |  |  |
| KM.DDL.02.14          | DEMO % of canine transport technicians who pass the final exam in the canine transport maintenance training with a score of 80% or higher                            | Direct Entry | Location |            |          |       |  |  |  |  |
| KM.DDL.02.15          | DEMO % of canine transport vehicles fully operable during INL quarterly K9 Unit Assessment reports                                                                   | Direct Entry | Location |            | -        |       |  |  |  |  |
| KM.DDL.02.16          | DEMO # of handlers certified by the partner government                                                                                                    | Data Table   | Locati   |            |          |       |  |  |  |  |
| KM.DDL.02.17          | DEMO U.S. dollar value of the partner government's K9 program's budget                                                                                               | Direct Entry | Location |            |          |       |  |  |  |  |
| KM.DDL.02.18          | DEMO # of adopted SOPs                                                                                                    | Direct Entry | Location |            |          |       |  |  |  |  |
|                       |                                                                                                    |              |          |            |          |       |  |  |  |  |

**DevResults** 

🗸 Done

#### C.9 Update Data Table Indicator via Template (continued)

Click View Data Table (shown below) to see the data table linked to your indicator.

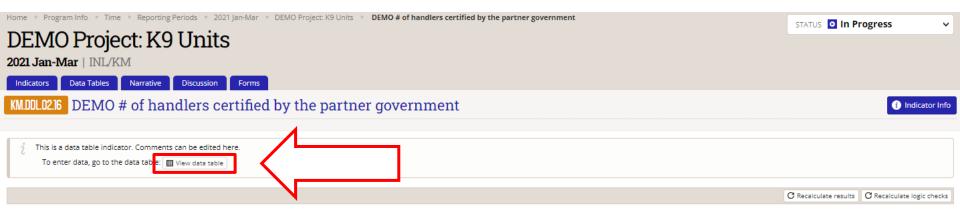

#### C.10 Update Data Table Indicator via Template

Next, you will see the data table linked to the indicator as well as any rows of data already present in that data table.

Click the Settings icon and select **Download Empty Template**.

| Performance        |   | K9 Units         | Checklists Forms | rns Documents Calendar Photos Discussion                              |                    |                 |                |                     |                    | ✓ Diagnost                                                   |
|--------------------|---|------------------|------------------|-----------------------------------------------------------------------|--------------------|-----------------|----------------|---------------------|--------------------|--------------------------------------------------------------|
| DEMO K9 Training F |   |                  |                  |                                                                       |                    |                 |                |                     |                    | ♥ Dregnose                                                   |
|                    |   |                  |                  |                                                                       |                    |                 |                |                     |                    |                                                              |
| learch             |   |                  |                  |                                                                       |                    |                 |                |                     |                    | ~~~~~~~~~~~~~~~~~~~~~~~~~~~~~~~~~~~~~~                       |
| ow 🗊 Delete        |   |                  |                  |                                                                       |                    |                 |                |                     |                    | <ul> <li>Import History</li> <li>▲ Download tuble</li> </ul> |
| Key Value          | ¥ | Date of Training | K9 ID            | Location of Training                                                  | Handler First Name | Handler Surname | Handler Gender | Name of Training    | Type of Train      | Download empty template                                      |
|                    | 7 | 15 Dec 2020      | 234561           | Orlando,Florida,United States (United States, United States & Canada) | Demo               | z               | Female         | K9 Training 101     | K9 Training        |                                                              |
|                    | 6 | 10 Oct 2020      | 123456           | Orlando,Florida,United States (United States, United States & Canada) | Demo               | Y               | Other          | Advanced Training   | Specialty Training | g Ŧ Import data                                              |
|                    | 5 | 15 Sep 2020      | 432112           | Washington, DC (United States, United States & Canada)                | Demo               | в               | Female         | Advanced Training   | Specialty Training | a production linked indicators                               |
|                    | 4 | 1 Sep 2020       | 432112           | Washington, DC (United States, United States & Canada)                | Demo               | A               | Male           | K9 Training 101     | K9 Training        | C Recalculate linked indicators                              |
|                    | з | 3 Aug 2019       | 123456           | Washington, DC (United States, United States & Canada)                | Demo               | G               | Male           | K9 Handler Training | Handler Training   | Columns                                                      |
|                    | 2 | 2 Aug 2019       | 123459           | Washington, DC (United States, United States & Canada)                | Demo               | F               | Female         | K9 Training 101     | K9 Training        | Search Columns                                               |
|                    | 1 | 1 Aug 2019       | 567341           | Washington, DC (United States, United States & Canada)                | Demo               | н               | Female         | K9 Handler Training | Handler Training   |                                                              |
|                    |   |                  |                  |                                                                       |                    |                 |                |                     |                    | Date of Training                                             |
|                    |   |                  |                  |                                                                       |                    |                 |                |                     |                    | K9 ID                                                        |
|                    |   |                  |                  |                                                                       |                    |                 |                |                     |                    | Location of Training                                         |
|                    |   |                  |                  |                                                                       |                    |                 |                |                     |                    | Handler First Name                                           |
|                    |   |                  |                  |                                                                       |                    |                 |                |                     |                    | Handler Surname                                              |
|                    |   |                  |                  |                                                                       |                    |                 |                |                     |                    | ✓ Handler Gender                                             |
|                    |   |                  |                  |                                                                       |                    |                 |                |                     |                    | Name of Training                                             |
|                    |   |                  |                  |                                                                       |                    |                 |                |                     |                    | ✓ Type of Training                                           |
|                    |   |                  |                  |                                                                       |                    |                 |                |                     |                    | Error Rate                                                   |
|                    |   |                  |                  |                                                                       |                    |                 |                |                     |                    |                                                              |

#### C.11 Update Data Table Indicator via Template

A file explorer window will appear to save the template as an Excel file. Name the file, then save it to your computer.

NOTE: Do not close DevResults after you save your file. You will return to the browser once you have finished filling out the template, as shown on the next slides.

|                                                                               |                                                                   |                            |                                                                                                    | X Project - Dev X 🛛 🎯 DEMO Project: K9 U                                                                                                    | nits   DevResu 🗙     |
|-------------------------------------------------------------------------------|-------------------------------------------------------------------|----------------------------|----------------------------------------------------------------------------------------------------|----------------------------------------------------------------------------------------------------|----------------------|
| $\leftarrow$ $\rightarrow$ $\checkmark$ $\uparrow$ $\blacksquare$ $\ll$ Deskt | op → Drafts                                                       | ٽ ~                        | , ○ Search Drafts                                                                                                    | 1484#q=                                                                                                    |                      |
| Organize 👻 New folder                                                         |                                                                   |                            | □== <b>▼</b>                                                                                                    | 0                                                                                                    |                      |
| 🗢 This PC 🔷                                                                   | Name                                                              | ^                          |                                                                                                    | Sta                                                                                                    |                      |
| 3D Objects                                                                    | Sample_Project_Te                                                 | mplate                     |                                                                                                    | ⊘                                                                                                    |                      |
| 📃 Desktop                                                                     |                                                                   |                            |                                                                                                    |                                                                                                    |                      |
| Documents                                                                     |                                                                   |                            |                                                                                                    |                                                                                                    |                      |
| 🖶 Downloads                                                                   |                                                                   |                            |                                                                                                    |                                                                                                    |                      |
| 💧 Music                                                                       |                                                                   |                            |                                                                                                    |                                                                                                    |                      |
| E Pictures                                                                    |                                                                   |                            |                                                                                                    |                                                                                                    |                      |
| 🚆 Videos                                                                      |                                                                   |                            |                                                                                                    |                                                                                                    |                      |
| 텛 Windows (C:)                                                                |                                                                   |                            |                                                                                                    |                                                                                                    |                      |
|                                                                               |                                                                   |                            |                                                                                                    |                                                                                                    |                      |
| 🍨 Network 🗸 🗸                                                                 |                                                                   |                            |                                                                                                    | >                                                                                                    |                      |
|                                                                               | 9 Training Program Dat                                            | a Table                    |                                                                                                    |                                                                                                    |                      |
| File name: DEMO K                                                             | 9 Training Program Dat                                            | a Table                    |                                                                                                    | ~                                                                                                    |                      |
|                                                                               |                                                                   | a Table                    |                                                                                                    |                                                                                                    |                      |
| File name: DEMO K                                                             |                                                                   | a Table                    | Save Cancel                                                                                                    | ~                                                                                                    | Handler Fir          |
| File name: DEMO K<br>Save as type: Microsof<br>Hide Folders                   |                                                                   | a Table                    | Save Cancel                                                                                                    | v<br>v<br>tion of Training                                                                                                    | Handler Fir          |
| File name: DEMO K<br>Save as type: Microsof<br>Hide Folders                   | 't Excel Worksheet                                                |                            |                                                                                                    | viion of Training                                                                                                    |                      |
| File name: DEMOK<br>Save as type: Microsof<br>Hide Folders                    | t Excel Worksheet                                                 | 1+6106                     | אסטווווצנטוו, שב נטוונבט סנמננ                                                                                                    | viin of Training<br>cr, united States & Canada)<br>es, United States & Canada)                                                                   | Demo                 |
| File name: DEMOK<br>Save as type: Microsof<br>Hide Folders                    | t Excel Worksheet                                                 | 123459                     | Washington, DC (United State                                                                                                    | tion of Training<br>co, omited States & Canada)<br>es, United States & Canada)<br>es, United States & Canada)                                    | Demo<br>Demo         |
| File name: DEMO K<br>Save as type: Microsof                                   | t Excel Worksheet<br>2 2 Aug 2019<br>3 3 Aug 2019                 | 123459<br>123456           | Washington, DC (United State<br>Washington, DC (United State                                                                                                 | tion of Training<br>a, onited<br>d States & Canada)<br>es, United States & Canada)<br>es, United States & Canada)<br>es, United States & Canada) | Demo<br>Demo<br>Demo |
| File name: DEMO K<br>Save as type: Microsof                                   | t Excel Worksheet<br>2 2 Aug 2019<br>3 3 Aug 2019<br>4 1 Sep 2020 | 123459<br>123456<br>432112 | Washington, DC (United State<br>Washington, DC (United State<br>Washington, DC (United State<br>Washington, DC (United State<br>Washington, DC (United State | tion of Training<br>a, onited<br>d States & Canada)<br>es, United States & Canada)<br>es, United States & Canada)<br>es, United States & Canada) | Demo<br>Demo<br>Demo |

### C.12 Update Data Table Indicator via Template

Once saved, open the downloaded template in Excel.

You will see all the data table's columns arrayed across the top of the spreadsheet. Fill in the spreadsheet for each new row of data by clicking into the cells for each column. Although some fields will allow a freeform response, others will offer a drop-down menu from which you can choose an option (see example in Column J below).

| AutoSave 💿 • 🕞 🏷 • 🖓 • 🗢 DEMO K9 Train                                    | ning Program Data Table • Saving • 🔗 Search (Alt+Q) |                                                               |                                                                                                    |
|---------------------------------------------------------------------------|-----------------------------------------------------|---------------------------------------------------------------|----------------------------------------------------------------------------------------------------|
| File Home Insert Draw Page Layout Formula                                 | as Data Review View Developer Help                  | Power Pivot Table Design                                      |                                                                                                    |
| $\begin{array}{c c c c c c c c c c c c c c c c c c c $                    | ≡ ≡ ≡ ⊡ Merge & Center ~ Sensitivity                | 💲 🗸 💁 🦛 Conditional Format as                                 | Cell<br>Insert Delete Format<br>↓ Cells<br>Cells<br>↓ Cells<br>↓ AutoSum ~ /<br>↓ Fill ~ S<br>↓ Clear ~ Fill<br>↓ Clear ~ Fill |
| J2 - IX V fx TRUE                                                         |                                                     | · · · · · · · · · · · · · · · · · · ·                         |                                                                                                    |
| A B C                                                                     | D E F                                               | G H                                                           |                                                                                                    |
| 1     Date of Training     K9 ID     Location of Training     Har       2 | ndler First Name 🔽 Handler Surname 🔽 Handler Gen    | der 🔽 Name of Training 🔽 Type of Training 🔽                   | Error Rate   Passed Training?  Project  TRUE                                                                                   |
| 3                                                                         |                                                     |                                                               | FALSE                                                                                                    |
| 5                                                                         | Some fields will a                                  | prompt you to select an option                                |                                                                                                    |
| 6 7                                                                       |                                                     | menu. For these fields, simply                                |                                                                                                    |
| 8                                                                         | click the cell and ch                               | noose the applicable response. If                             |                                                                                                    |
| 9 10                                                                      |                                                     | enu does not contain an option                                |                                                                                                    |
| 11 12                                                                     |                                                     | our row of data, the data table                               |                                                                                                    |
| 13                                                                        |                                                     | to be updated. If so, see <b>bare</b> for<br>ore information. |                                                                                                    |
| 14 15                                                                     |                                                     | ore miormation.                                               |                                                                                                    |
| 16                                                                        |                                                     |                                                               | Scroll to the right!                                                                                                    |
| 17<br>18                                                                  |                                                     |                                                               | Ser ou to the right                                                                                                    |
| 19<br>20                                                                  |                                                     |                                                               |                                                                                                    |
| 21                                                                        |                                                     |                                                               |                                                                                                    |
| DEMO K9 Training Program Data T 🔶                                         |                                                     | : •                                                           |                                                                                                    |
| Ready Eo                                                                  |                                                     |                                                               | 🖓 Display Settings 🔠 🗐                                                                                                    |

NOTE: Not all columns may fit to your window! Remember to scroll to the right to ensure that data is entered for all columns.

### C.13 Update Data Table Indicator via Template

As you finish entering data in each cell, you will notice that the template will automatically format your responses, as shown below.

Add as many rows of data to the template as necessary. If you do not have enough information to fill in all cells for your new row(s) of data, you can leave those cells blank. They can be updated after the upload is complete.

|    | А                  | В           | С                     | D                      | E               | F                  | G                    | Н                | I            | J                  | К                      |  |
|----|--------------------|-------------|-----------------------|------------------------|-----------------|--------------------|----------------------|------------------|--------------|--------------------|------------------------|--|
| 1  | Date of Training 🔽 | K9 ID 💽 Loo | ation of Training     | 🝸 Handler First Name 📑 | Handler Surname | Handler Gender     | Name of Training     | Type of Training | Error Rate 💌 | Passed Training? 🔽 | Project 💌              |  |
| 2  | 01 Jan 2021        |             | icago,Illinois,United |                        |                 | •                  | Handler Training 101 |                  | 2.00%        | TRUE               | DEMO Project: K9 Units |  |
| 3  | 02 Jan 2021        |             | beville, Alabama, Un  |                        | X               | Male               | Handler Training 101 | Handler Training | 3.00%        | TRUE               | DEMO Project: K9 Units |  |
| 4  | 15 Jan 2021        |             | icago,Illinois,United |                        | М               | Female             | K9 Training 101      | K9 Training      | 10.00%       | FALSE              | DEMO Project: K9 Units |  |
| 5  | 15 Jan 2021        |             | beville, Alabama, Un  |                        | L               | Other              | Advanced K9          | K9 Training      | 1.00%        | TRUE               | DEMO Project: K9 Units |  |
| 6  | 20 Feb 2021        | 214 Ab      | beville, Alabama, Un  | niter Demo             | Р               | Female             | Specialty Training   | Handler Training | 25.00%       | FALSE              | DEMO Project: K9 Units |  |
| 7  |                    |             |                       |                        |                 |                    |                      |                  |              |                    |                        |  |
| 8  | T                  |             |                       |                        |                 |                    |                      |                  | T            |                    |                        |  |
| 9  |                    |             |                       |                        |                 |                    |                      |                  |              |                    |                        |  |
| 10 | Dates will at      | utomatica   | llv reformat          | to align with          |                 |                    | Pe                   | rcentage fields  | s will auton | atically conve     | rt vour                |  |
| 12 |                    |             | in DevResul           |                        |                 |                    |                      | ntries to reflec |              |                    |                        |  |
| 13 | IC.                | , matting   | III Deviceoui         | 100                    |                 |                    |                      | tered here aut   |              |                    |                        |  |
| 14 |                    |             |                       |                        |                 |                    | en                   | tereu nere aut   | omatically   | converts to 2      | .00%.                  |  |
| 15 |                    |             |                       |                        |                 |                    |                      |                  |              |                    |                        |  |
| 16 |                    |             |                       | Leaving blan           | iks in the temt | plate will not pro | event it             |                  |              |                    |                        |  |
| 17 |                    |             |                       |                        |                 | re to update you   |                      |                  |              |                    |                        |  |
| 18 |                    |             |                       |                        | ter the upload  |                    | ii uutu              |                  |              |                    |                        |  |
| 19 |                    |             |                       | al                     | ter the upload  | is complete!       |                      |                  |              |                    |                        |  |
| 20 |                    |             |                       |                        |                 |                    |                      |                  |              |                    |                        |  |
| 21 |                    |             |                       |                        |                 |                    |                      |                  |              |                    |                        |  |
| 22 |                    |             |                       |                        |                 |                    |                      |                  |              |                    |                        |  |
| 23 |                    |             |                       |                        |                 |                    |                      |                  |              |                    |                        |  |
| 24 |                    |             |                       |                        |                 |                    |                      |                  |              |                    |                        |  |
| 25 |                    |             | Program Data T        | <b>F</b> (+)           |                 |                    |                      |                  |              |                    |                        |  |
|    |                    |             |                       |                        |                 |                    | ÷                    |                  |              |                    |                        |  |

**Save** the file to your computer once you are finished entering data, then close the file. The file must be closed in order to initiate upload in the next step.

#### C.14 Update Data Table Indicator via Template

Return to DevResults on your web browser once you have saved and closed the data table template. Click the Settings icon and select **Import Data**.

|             | -                  |         | DEMO Project: K9 Unit<br>K9 Units |                  |                                                                       |                    |                 |                |                     |                    |                                 | *          |
|-------------|--------------------|---------|-----------------------------------|------------------|-----------------------------------------------------------------------|--------------------|-----------------|----------------|---------------------|--------------------|---------------------------------|------------|
| Overview    | Performance        | Budget  | get Geography                     | Checklists Forms | Documents Calendar Photos Discussion                                  |                    |                 |                |                     |                    | ✓ Diagnostics                   | O History  |
| Jata table  | DEMO K9 Training P | Program | n Data Table                      |                  |                                                                       |                    |                 |                |                     |                    |                                 | •          |
|             | Search             |         |                                   |                  |                                                                       |                    |                 |                |                     |                    | Import History                  | <b>Q</b> • |
| 🕂 Add new r | row 🗊 Delete       |         |                                   |                  |                                                                       |                    |                 |                |                     |                    | ≛ Downloa Itable                |            |
|             | Key Value          | $\Psi$  | Date of Training                  | K9 ID            | Location of Training                                                  | Handler First Name | Handler Surname | Handler Gender | Name of Training    | Type of Trainir    |                                 |            |
| - 🔼         |                    | 7       | 15 Dec 2020                       | 234561           | Orlando,Florida,United States (United States, United States & Canada) | Demo               | Z               | Female         | K9 Training 101     | K9 Training        |                                 |            |
| - 🔽         |                    | 6       | 10 Oct 2020                       | 123456           | Orlando,Florida,United States (United States, United States & Canada) | Demo               | Y               | Other          | Advanced Training   | Specialty Training |                                 |            |
|             |                    | 5       | 15 Sep 2020                       | 432112           | Washington, DC (United States, United States & Canada)                | Demo               | в               | Female         | Advanced Training   | Specialty Training |                                 |            |
|             |                    | 4       | 1 Sep 2020                        | 432112           | Washington, DC (United States, United States & Canada)                | Demo               | A               | Male           | K9 Training 101     | K9 Training        | C Recalculate linked indicators |            |
|             |                    | з       | 3 Aug 2019                        | 123456           | Washington, DC (United States, United States & Canada)                | Demo               | G               | Male           | K9 Handler Training | Handler Training   | Columns                         |            |
|             |                    | 2       | 2 Aug 2019                        | 123459           | Washington, DC (United States, United States & Canada)                | Demo               | F               | Female         | K9 Training 101     | K9 Training        | Search Columns                  |            |
|             |                    | 1       | 1 Aug 2019                        | 567341           | Washington, DC (United States, United States & Canada)                | Demo               | н               | Female         | K9 Handler Training | Handler Training   |                                 |            |
|             |                    |         |                                   |                  |                                                                       |                    |                 |                |                     |                    | Date of Training                |            |
|             |                    |         |                                   |                  |                                                                       |                    |                 |                |                     |                    | K9 ID                           |            |
|             |                    |         |                                   |                  |                                                                       |                    |                 |                |                     |                    | Location of Training            |            |
|             |                    |         |                                   |                  |                                                                       |                    |                 |                |                     |                    | ✓ Handler First Name            |            |
|             |                    |         |                                   |                  |                                                                       |                    |                 |                |                     |                    | ✓ Handler Surname               |            |
|             |                    |         |                                   |                  |                                                                       |                    |                 |                |                     |                    | 🗹 Handler Gender                |            |
|             |                    |         |                                   |                  |                                                                       |                    |                 |                |                     |                    | ✓ Name of Training              |            |
|             |                    |         |                                   |                  |                                                                       |                    |                 |                |                     |                    | ✓ Type of Training              |            |
|             |                    |         |                                   |                  |                                                                       |                    |                 |                |                     |                    | 🗹 Error Rate                    |            |
|             |                    |         |                                   |                  |                                                                       |                    |                 |                |                     |                    | ✓ Passed Training?              |            |

DevResults

<sup>2022)</sup> 🖌 🗸 Done

#### C.15 Update Data Table Indicator via Template

Click **Choose File** when the Import Data dialog box pops up. Select the Excel File from the save location on your computer.

|         | U.S. Department of Stat |                          |                     |                                                                                                    |                              |                                          |                                        |                |                            |                   | Quick sea  | arch <b>Q</b>    | 🕜 Help  |                          |
|---------|-------------------------|--------------------------|---------------------|----------------------------------------------------------------------------------------------------|------------------------------|------------------------------------------|----------------------------------------|----------------|----------------------------|-------------------|------------|------------------|---------|--------------------------|
| 1445    |                         |                          |                     |                                                                                                    |                              |                                          |                                        |                |                            |                   |            |                  |         |                          |
| Data    | Program Info To         | ools Administrat         | tion Bookmarks      |                                                                                                    | Import Data                  |                                          |                                        | ×              |                            |                   |            |                  |         |                          |
|         |                         |                          |                     |                                                                                                    |                              |                                          |                                        |                |                            |                   |            |                  |         |                          |
| Home 🕨  | Program Info 🕞 Data Det | finitions 🕞 Data Table   | es 🔺 DEMO K9 Traini | ing Program Data Table                                                                                                    |                              |                                          |                                        |                |                            |                   |            |                  |         | *                        |
| DEN     | IOK9 Tra                | aining P                 | rogram I            | Data Table                                                                                                    | 🗋 Choose file                |                                          |                                        |                |                            |                   |            |                  |         |                          |
|         |                         |                          | - ogrann i          |                                                                                                    | or drag and drop your        | file here                                |                                        |                |                            |                   |            |                  |         |                          |
| Data    | Design                  |                          |                     |                                                                                                    | 1                            |                                          |                                        |                |                            |                   |            |                  |         |                          |
|         | Search                  |                          |                     |                                                                                                    |                              |                                          |                                        |                |                            |                   |            |                  | Q       | <b>Ø</b> -               |
|         |                         |                          |                     |                                                                                                    | Ø Cancel                     |                                          |                                        | → Next         |                            |                   |            |                  |         |                          |
| 🕀 Add n | ew row 👔 Delete         |                          |                     |                                                                                                    |                              |                                          |                                        |                |                            |                   |            |                  |         |                          |
|         |                         | Data da ci               |                     |                                                                                                    | . Tarlala                    |                                          |                                        | Handle R. J.   | News                       | Turne 17          | <b>1</b>   | Danas I.W. C. L. |         | la at                    |
|         | Key Value               | Date of Training 1       | К9 ID<br>567341     | Location Washington, DC (United States, United Sta                                                                                                    | of Training                  | Handler First Nan Demo -                 | me Handler Surname                     | Handler Gender | Name of Training           | Type of Training  | Error Rate | Passed Training? | Pro     | bject                    |
|         | 2                       | 1 Aug 2019<br>2 Aug 2019 | 123459              | Washington, DC (United States, United States, Washington, DC (United States, United States, Unit |                              | Demo -                                   | Open                                   |                |                            |                   |            |                  |         | : K9 Units<br>: K9 Units |
|         | 3                       |                          | 123456              | Washington, DC (United States, United Sta                                                                                                    |                              | Demo                                     |                                        |                |                            |                   |            |                  |         | : K9 Units               |
|         | 4                       |                          | 432112              | Washington, DC (United States, United Sta                                                                                                    |                              | Demo                                     | $\leftarrow \rightarrow \vee \uparrow$ | 🔍 « Desktop    | <ul> <li>Drafts</li> </ul> | 5 V               | ∠ Searce   | :h Drafts        |         | : K9 Units               |
|         | 5                       | 15 Sep 2020              | 432112              | Washington, DC (United States, United Sta                                                                                                    | ites & Canada)               | Demo                                     |                                        |                |                            |                   |            |                  | -       | : K9 Units               |
|         | 6                       |                          | 123456              | Orlando,Florida,United States (United State                                                                                                    |                              | Demo                                     | Organize 🔻                             | New fold y     |                            |                   |            |                  | -       | : K9 Units               |
|         | 7                       | 15 Dec 2020              | 234561              | Orlando, Florida, United States (United State                                                                                                    | tes, United States & Canada) | Demo                                     | Microsoft                              | Teams ^ Na     | •                          | ^                 |            |                  | Sta     | : K9 Units               |
|         |                         |                          |                     |                                                                                                    |                              |                                          | Pictures                               |                |                            | D                 | 1-         |                  | -       |                          |
|         |                         |                          |                     |                                                                                                    |                              |                                          |                                        |                | DEMO K9 Training           | -                 | ле         |                  | ⊙       |                          |
|         |                         |                          |                     |                                                                                                    |                              |                                          | 🤳 This PC                              | 83=            | Sample_Project_Te          | emplate           |            |                  | $\odot$ |                          |
|         |                         |                          |                     |                                                                                                    |                              |                                          | 3D Objects                             | ts             |                            |                   |            |                  |         |                          |
|         |                         |                          |                     |                                                                                                    |                              | L. L. L. L. L. L. L. L. L. L. L. L. L. L | 📃 Desktop                              |                |                            |                   |            |                  |         |                          |
|         |                         |                          |                     |                                                                                                    |                              | 1                                        | Document                               | ts             |                            |                   |            |                  |         |                          |
|         |                         |                          |                     |                                                                                                    |                              | 1                                        | Download                               |                |                            |                   |            |                  |         |                          |
|         |                         |                          |                     |                                                                                                    |                              | 1                                        | Music                                  |                |                            |                   |            |                  |         |                          |
|         |                         |                          |                     |                                                                                                    |                              | L. L. L. L. L. L. L. L. L. L. L. L. L. L | -                                      |                |                            |                   |            |                  |         |                          |
| l       |                         |                          |                     |                                                                                                    |                              | L. L. L. L. L. L. L. L. L. L. L. L. L. L | Pictures                               |                |                            |                   |            |                  |         |                          |
| l       |                         |                          |                     |                                                                                                    |                              | 1                                        | 📑 Videos                               |                |                            |                   |            |                  |         |                          |
|         |                         |                          |                     |                                                                                                    |                              |                                          | 😆 Windows                              | (C:)           |                            |                   |            |                  |         |                          |
| l       |                         |                          |                     |                                                                                                    |                              |                                          | - Network                              | v <            |                            |                   |            |                  | >       |                          |
| l       |                         |                          |                     |                                                                                                    |                              | 1                                        |                                        | File name. [   | NEMO KO Tarinin T          | Program Data Tall | Microsoft  | Excel Worksheet  | ~       |                          |
|         |                         |                          |                     |                                                                                                    |                              |                                          |                                        | rile name:     | DEMO K9 Training F         | rogram Data Tabl  | wiicrosoft | Excer worksneet  | ~       |                          |
|         |                         |                          |                     |                                                                                                    |                              |                                          |                                        |                |                            |                   | Open       | Can              | cel     |                          |
|         |                         |                          |                     |                                                                                                    |                              | L.                                       |                                        |                |                            |                   |            |                  |         |                          |

#### C.16 Update Data Table Indicator via Template

Once you select the file to upload, DevResults will indicate that it is processing the template by displaying the name of the uploaded file in the dialog box. This box requires no action on your part (and often appears and disappears very quickly).

|          | U.S. Department of Stat<br>INL Monitoring |                       |                     |                                             |                              |              |                                         |                   |                     |                     | Quick sea   | arch <b>Q</b>      | ? Help           |            |
|----------|-------------------------------------------|-----------------------|---------------------|---------------------------------------------|------------------------------|--------------|-----------------------------------------|-------------------|---------------------|---------------------|-------------|--------------------|------------------|------------|
| Data     | Program Info To                           | ools Administrati     |                     |                                             | Import Data                  |              |                                         | >                 |                     |                     |             |                    |                  |            |
|          |                                           |                       |                     |                                             |                              |              |                                         |                   |                     |                     |             |                    |                  |            |
| Home 🕨   | Program Info 🔺 Data Def                   | finitions 🕞 Data Tabl | es 🕞 DEMO K9 Traini | ing Program Data Table                      |                              |              |                                         |                   |                     |                     |             |                    |                  | *          |
| DEN      | IOKQ Tr                                   | aining P              | rogram I            | Data Table                                  | 🗋 Choose file                |              |                                         |                   |                     |                     |             |                    |                  | $\sim$     |
| DLI      | 10 119 116                                | mmgr                  | logiani             |                                             | or drag and drop your file h | here         |                                         |                   |                     |                     |             |                    |                  |            |
| Data     | Design                                    |                       |                     |                                             |                              |              |                                         |                   |                     |                     |             |                    |                  |            |
|          | Search                                    |                       |                     |                                             |                              |              |                                         |                   |                     |                     |             |                    | Q                | 0-         |
|          | Search                                    |                       |                     |                                             | 🖉 Cancel                     |              |                                         | → Next            |                     |                     |             |                    | 4                | <b>W</b> * |
| 🕀 Add ne | ew row 🗊 Delete                           |                       |                     |                                             |                              |              |                                         |                   |                     |                     |             |                    |                  |            |
|          | Key Value                                 | Date of Training 🗠    | К9 ID               | Location                                    | of Training                  | Handler Firs | irst Name Handler Surname               | Handler Gender    | iame of Training    | Type of Training    | Error Rate  | Passed Training?   | Project          | t          |
|          | 1                                         | 1 Aug 2019            | 567341              | Washington, DC (United States, United Stat  | tes & Canada)                | Demo         | н                                       | Female            | K9 Handler . Jining | Handler Training    | 3%          | Yes                | DEMO Project: K9 | 9 Units    |
|          | 2                                         | 2 Aug 2019            | 123459              | Washington, DC (United States, United Stat  | tes & Canada)                | Demo         | F                                       | Female            | K9 Training 101     | K9 Training         | 0%          | Yes                | DEMO Project: K9 | 9 Units    |
|          | 3                                         | 3 Aug 2019            | 123456              | Washington, DC (United States, United Stat  | tes & Canada)                | Demo         | -                                       | 14-1-             | WALLSON TO STATE    | disculture Training | 201         |                    | DEMO Project: K9 | 9 Units    |
|          | 4                                         | 1 Sep 2020            | 432112              | Washington, DC (United States, United Stat  | tes & Canada)                | Demo         | Import Data                             |                   |                     |                     |             | ×                  | DEMO Project: K9 |            |
|          | 5                                         | 15 Sep 2020           | 432112              | Washington, DC (United States, United Stat  | tes & Canada)                | Demo         |                                         |                   |                     |                     |             |                    | DEMO Project: K9 | 9 Units    |
|          | 6                                         | 10 Oct 2020           | 123456              | Orlando,Florida,United States (United State | es, United States & Canada)  | Demo         | Uploaded file: DEMO                     | O K9 Training Pro | gram Data Table.x   | lsx                 | <b>a</b> ci | ear upload         | DEMO Project: K9 | 9 Units    |
|          | 7                                         | 15 Dec 2020           | 234561              | Orlando,Florida,United States (United State | es, United States & Canada)  | Demo         | • • • • • • • • • • • • • • • • • • • • |                   | 8.0                 |                     |             | ear upioau         | DEMO Project: K9 | 9 Units    |
|          |                                           |                       |                     |                                             |                              |              |                                         |                   |                     |                     |             |                    |                  |            |
|          |                                           |                       |                     |                                             |                              |              |                                         |                   |                     |                     |             |                    |                  |            |
|          |                                           |                       |                     |                                             |                              |              | ⊘ Cancel                                |                   |                     |                     |             | $\rightarrow$ Next |                  |            |

## C.17 Update Data Table Indicator via Template

When DevResults is finished importing your template, a preview pane will appear indicating the rows of data to be imported. Look over your new rows to ensure that data is entered correctly.

On this preview pane, DevResults will give you the option to de-select columns in case you do not want to import all columns of data to your data table. You might want to do this if you added additional columns to your template (such as a line ID, or columns containing additional but unnecessary identifiers).

|                           | U.S. Department of Stat<br>INL Monitoring |                             |                                                                    |                                            |                                       |                                        |                                                                                                 |                                              |                                                                    | Quick search                             | Q 🛛 🖓 Hel                                        | P            |
|---------------------------|-------------------------------------------|-----------------------------|--------------------------------------------------------------------|--------------------------------------------|---------------------------------------|----------------------------------------|-------------------------------------------------------------------------------------------------|----------------------------------------------|--------------------------------------------------------------------|------------------------------------------|--------------------------------------------------|--------------|
| Data                      | Import Data                               |                             |                                                                    |                                            |                                       |                                        |                                                                                                 |                                              |                                                                    |                                          | ×                                                |              |
| Home P                    | Import field?<br>A<br>Date of Training    | Import field?<br>B<br>K9 ID | C<br>Location of Training                                          | ✓ Import field?<br>D<br>Handler First Name | Import field?<br>E<br>Handler Surname | ✓ Import field?<br>F<br>Handler Gender | Import field?<br>G<br>Name of Training                                                          | Import field?<br>H<br>Type of Training       | Import field?                                                      | ✓ Import field?<br>J<br>Passed Training? | V Import field?<br>K<br>Project                  | *            |
| INL/KM                    | Date of Training 🔻                        | K9 ID 🔹                     | Location of Training                                               | Handler First Name                         | Handler Surname                       | Handler Gender                         | Name of Training                                                                                | Type of Training 🔻                           | Error Rate 🔹                                                       | Passed Training?▼                        | •                                                |              |
| Overview<br>Data table    | 2021-01-01                                | 199                         | Chicago,Illinois,United States                                     | Demo                                       | ×                                     | values?                                |                                                                                                 | Handler Training                             | 2.00%                                                              | true                                     | DEMO Project: K9 Units                           | ics Ø Histor |
|                           | 2021-01-02<br>2021-01-15                  | 200<br>204                  | Abbeville,Alabama,United States<br>Chicago,Illinois,United States  | Demo<br>Demo                               | X<br>M                                | Male<br>Female                         | Handler Training 101<br>K9 Training 101                                                         | Handler Training<br>K9 Training              | 3.00%                                                              | true<br>false                            | DEMO Project: K9 Units<br>DEMO Project: K9 Units | Ø-           |
|                           | 2021-01-15<br>2021-02-20                  | 205<br>214                  | Abbeville,Alabama,United States<br>Abbeville,Alabama,United States |                                            | L<br>P                                | Other<br>Female                        | Advanced K9<br>Specialty Training                                                               | K9 Training<br>Handler Training              | 1.00%                                                              | true<br>false                            | DEMO Project: K9 Units<br>DEMO Project: K9 Units |              |
| Add ne                    |                                           |                             |                                                                    |                                            |                                       | template<br>can and<br>whe             | at the blanks<br>carried thron<br>l will proceed<br>ether you con<br>neet (and rec<br>them manu | ugh to DevR<br>d with blank<br>rrect them in | esults. The v<br>s! It is up to<br>hthe original<br>d) or if you a | ipload<br>you                            |                                                  | Training?    |
| □ <li>□ </li> <li>De</li> | Adding 5 rows, updat                      | ing no rows                 |                                                                    |                                            |                                       |                                        |                                                                                                 |                                              |                                                                    | <u> </u>                                 | Import data                                      | ✓ Done       |
|                           |                                           |                             |                                                                    |                                            |                                       |                                        |                                                                                                 |                                              |                                                                    | $\neg$                                   |                                                  |              |

When you are ready, click **Import Data** (bottom right) to finalize the import.

NOTE: Click **Back** (bottom left) if you need to make any changes.

#### C.18 Update Data Table Indicator via Template

Once the import is complete, you will see your added row(s) of data in the data table in DevResults.

| U.S. Department of State<br>INL Monitoring Database    |                                      | Quick search Q 🕑 Help   |
|--------------------------------------------------------|--------------------------------------|-------------------------|
| Data Program Info Tools Administration Bookmarks       | Import Data 🛛 🕺                      |                         |
| Home  Program Info  Projects  DEMO Project: K9 Units   | The data was imported successfully   | *                       |
| DEMO Project: K9 Units                                 | 🖉 Done                               |                         |
| Overview Performance Budget Geography Checklists Forms | Documents Calendar Photos Discussion | ✓ Diagnostics 🖄 History |
| Data table DEMO K9 Training Program Data Table         |                                      | •                       |
| ■ Search                                               |                                      | ۹ ۵۰                    |

+ Add new row 👘 Delete

| Key Value 🛛 🖖 | Date of Training | K9 ID  | Location of Training                                                    | Handler First Name | Handler Surname | Handler Gender | Name of Training     | Type of Training   | Error Rate | Passed Training? |
|---------------|------------------|--------|-------------------------------------------------------------------------|--------------------|-----------------|----------------|----------------------|--------------------|------------|------------------|
| 13            | 20 Feb 2021      | 214    | Abbeville,Alabama,United States (United States, United States & Canada) | Demo               | P               | Female         | Specialty Training   | Handler Training   | 25%        | No               |
| 12            | 15 Jan 2021      | 205    | Abbeville,Alabama,United States (United States, United States & Canada) | Demo               | L               | Other          | Advanced K9          | K9 Training        | 196        | Yes              |
| 11            | 15 Jan 2021      | 204    | Chicago,Illinois,United States (United States, United States & Canada)  | Demo               | Μ               | Female         | K9 Training 101      | K9 Training        | 10%        | No               |
| 10            | 2 Jan 2021       | 200    | Abbeville,Alabama,United States (United States, United States & Canada) | Demo               | х               | Male           | Handler Training 101 | Handler Training   | 3%         | Yes              |
| 9             | 1 Jan 2021       | 199    | Chicago,Illinois,United States (United States, United States & Canada)  | Demo               | (not set)       | (not set)      | Handler Training 101 | Handler Training   | 2%         | Yes              |
| 7             | 15 Dec 2020      | 234561 | Orlando,Florida,United States (United States, United States & Canada)   | Demo               | z               | Female         | K9 Training 101      | K9 Training        | 5%         | No               |
| 6             | 10 Oct 2020      | 123456 | Orlando,Florida,United States (United States, United States & Canada)   | Demo               | Y               | Other          | Advanced Training    | Specialty Training | 096        | Yes              |
| 5             | 15 Sep 2020      | 432112 | Washington, DC (United States, United States & Canada)                  | Demo               | в               | Female         | Advanced Training    | Specialty Training | 10%        | No               |
| 4             | 1 Sep 2020       | 432112 | Washington, DC (United States, United States & Canada)                  | Demo               | A               | Male           | K9 Training 101      | K9 Training        | 196        | Yes              |
| 3             | 3 Aug 2019       | 123456 | Washington, DC (United States, United States & Canada)                  | Demo               | G               | Male           | K9 Handler Training  | Handler Training   | 2%         | Yes              |
| 2             | 2 Aug 2019       | 123459 | Washington, DC (United States, United States & Canada)                  | Demo               | F               | Female         | K9 Training 101      | K9 Training        | 0%         | Yes              |
| 1             | 1 Aug 2019       | 567341 | Washington, DC (United States, United States & Canada)                  | Demo               | н               | Female         | K9 Handler Training  | Handler Training   | 3%         | Yes              |

#### DevResults

🗸 Done

NOTE: If you left any fields blank (as shown in the example above) or otherwise need to correct or update individual rows of data, you can click the blue pencil icon to the left of the row or rows to edit fields manually. This will cause the data form for manual entry to appear (see <u>here</u>). You can adjust or update your data table in this way regardless of how the data was originally uploaded (via template or direct entry).

#### C.19 Update Data Table Indicator via Template

Once you have updated the data table for the reporting period, click Done. DevResults will return you to the **Indicators** tab to continue entering data for the rest of the indicators in your project's reporting period.

|            | ogram Info   Proje O Proje Performance | ct: K9 U          | ect: K9 Units<br>Jnits<br>Igraphy Checklin | sts Forms Documents Calendar Photos Discussion                          |                    |                 |                |                      |                    | .▲ D       | iagnostics | History     |
|------------|----------------------------------------|-------------------|--------------------------------------------|-------------------------------------------------------------------------|--------------------|-----------------|----------------|----------------------|--------------------|------------|------------|-------------|
| Data table | DEMO K9 Training                       | Program Data Tabl | e                                          |                                                                         |                    |                 |                |                      |                    |            |            | •           |
|            |                                        |                   |                                            |                                                                         |                    |                 |                |                      |                    |            |            |             |
| [ ≡ ]      | Search                                 |                   |                                            |                                                                         |                    |                 |                |                      |                    |            | Q          | Q           |
| + Add new  | row 🗊 Delete                           |                   |                                            |                                                                         |                    |                 |                |                      |                    |            |            |             |
|            | Key Value 🛛 🖖                          | Date of Training  | K9 ID                                      | Location of Training                                                    | Handler First Name | Handler Surname | Handler Gender | Name of Training     | Type of Training   | Error Rate | Passed     | I Training? |
|            | 13                                     | 20 Feb 2021       | 214                                        | Abbeville,Alabama,United States (United States, United States & Canada) | Demo               | P               | Female         | Specialty Training   | Handler Training   | 25%        | No         |             |
|            | 12                                     | 15 Jan 2021       | 205                                        | Abbeville,Alabama,United States (United States, United States & Canada) | Demo               | L               | Other          | Advanced K9          | K9 Training        | 196        | Yes        |             |
|            | 11                                     | 15 Jan 2021       | 204                                        | Chicago,Illinois,United States (United States, United States & Canada)  | Demo               | м               | Female         | K9 Training 101      | K9 Training        | 10%        | No         |             |
|            | 10                                     | 2 Jan 2021        | 200                                        | Abbeville,Alabama,United States (United States, United States & Canada) | Demo               | х               | Male           | Handler Training 101 | Handler Training   | 396        | Yes        |             |
|            | 9                                      | 1 Jan 2021        | 199                                        | Chicago,Illinois,United States (United States, United States & Canada)  | Demo               | (not set)       | (not set)      | Handler Training 101 | Handler Training   | 296        | Yes        |             |
|            | 7                                      | 15 Dec 2020       | 234561                                     | Orlando,Florida,United States (United States, United States & Canada)   | Demo               | Z               | Female         | K9 Training 101      | K9 Training        | 5%         | No         |             |
|            | 6                                      | 10 Oct 2020       | 123456                                     | Orlando,Florida,United States (United States, United States & Canada)   | Demo               | γ               | Other          | Advanced Training    | Specialty Training | 0%         | Yes        |             |
|            | 5                                      | 15 Sep 2020       | 432112                                     | Washington, DC (United States, United States & Canada)                  | Demo               | В               | Female         | Advanced Training    | Specialty Training | 10%        | No         |             |
|            | 4                                      | 1 Sep 2020        | 432112                                     | Washington, DC (United States, United States & Canada)                  | Demo               | A               | Male           | K9 Training 101      | K9 Training        | 196        | Yes        |             |
|            | З                                      | 3 Aug 2019        | 123456                                     | Washington, DC (United States, United States & Canada)                  | Demo               | G               | Male           | K9 Handler Training  | Handler Training   | 296        | Yes        |             |
|            | 2                                      | 2 Aug 2019        | 123459                                     | Washington, DC (United States, United States & Canada)                  | Demo               | F               | Female         | K9 Training 101      | K9 Training        | 096        | Yes        |             |
|            | 1                                      | 1 Aug 2019        | 567341                                     | Washington, DC (United States, United States & Canada)                  | Demo               | н               | Female         | K9 Handler Training  | Handler Training   | 396        | Yes        |             |
|            |                                        |                   |                                            |                                                                         |                    |                 |                |                      |                    |            |            |             |

DevResults

NOTE: If you cannot provide data for all fields and must leave blanks (as shown in this example), be sure to provide a comment using the **Discussion** tab (see next slide) about why the data table could not be updated in full for the incomplete rows of the data table.

🗸 Done

#### C.20 Update Data Table Indicator via Template

If you need to add any comments regarding your data table (i.e. in the case of blanks, missing rows, or other necessary explanations), click on the **Discussion** tab as shown below.

Add a message for your team (including INL approver) as needed. Hit **Post** to complete.

| Home » Program Info » Time » Reporting Periods » 2021 Jan-Mar » DEMO Project: K9 Units |                               |                                                                                                    |              |                              |          |          |                     |                    |          |                     |     |
|----------------------------------------------------------------------------------------|-------------------------------|----------------------------------------------------------------------------------------------------|--------------|------------------------------|----------|----------|---------------------|--------------------|----------|---------------------|-----|
| DEMO P                                                                                 | Project: K9 U                 | nits                                                                                                    |              |                              |          |          |                     |                    |          |                     |     |
| 2021 Jan-Mar                                                                           | -                             |                                                                                                    |              |                              |          |          |                     |                    |          |                     |     |
|                                                                                        |                               | iscussion                                                                                                   |              |                              |          |          |                     |                    |          |                     |     |
| malcators be                                                                           |                               |                                                                                                    |              |                              |          |          |                     |                    |          |                     |     |
| E Search                                                                               | h indicators                  | <b>T</b>                                                                                                    |              |                              |          |          |                     |                    | Q        | <b>∖ #</b> -        | · . |
|                                                                                        |                               |                                                                                                    |              |                              |          |          |                     |                    |          |                     | Ľ., |
| Code                                                                                   | Ϋ́                            | Indicator                                                                                                   | Data Source  | Geographic<br>Disaggregation | Warnings | Comments | Previous<br>Results | Current<br>Results | Target   | % Target<br>Reached |     |
| EG.01                                                                                  | DEMO INDICATOR                | : Pri ject responses                                                                                        | Data Table   |                              |          |          |                     |                    |          | 096                 |     |
| KM.DDL.02.01                                                                           | DEMO % of canine              | s in K9 unit with current certification                                                                     | Direct Entry | Location                     |          |          |                     |                    |          | 096                 | 1   |
| KM.DDL.02.02                                                                           | DEMO U.S. dollar              | value of detected illicit goods per year                                                                    | Direct Entry | Location                     |          |          |                     | 108,650            |          | 096                 |     |
| KM.DDL.02.03                                                                           | DEMO % of EUM in              | rsp ctions that identify a deficiency                                                                       | Direct Entry | Location                     |          |          |                     |                    |          | 096                 |     |
| KM.DDL.02.04                                                                           | DEMO % of planne              | to be team deployments that occur to the place at the time called for in the operations plan                | Direct Entry | Location                     |          |          |                     |                    |          | 096                 |     |
| KM.DDL.02.05                                                                           | DEMO % of kenne               | Is that meet EUM standards upon inspection                                                                  | Direct Entry | Location                     |          |          |                     |                    |          | 096                 |     |
| KM.DDL.02.06                                                                           | DEMO % of K9 tra              | nsp-irt vehicles that have kennels and the kennels are climate controlled                                   | Direct Entry | Location                     |          |          |                     |                    |          | 096                 |     |
| KM.DDL.02.07                                                                           | DEMO % of INL qu              | ard dy K9 unit assessment reports that identify missing equipment listed in the INL standard equipment list | Direct Entry | Location                     |          |          |                     |                    |          | 096                 |     |
| KM.DDL.02.08                                                                           | DEMO % of detect              | ion anines that have received all vaccinations based on INL's vaccination schedule                          | Direct Entry | Location                     |          |          |                     |                    |          | 096                 |     |
| KM.DDL.02.09                                                                           | DEMO % of canine              | s fo -which INL received quarterly health reports conducted by a licensed veterinarian                      | Direct Entry | Location                     |          |          |                     |                    |          | 096                 |     |
| KM.DDL.02.10                                                                           | DEMO % of detect              | ion bogs that graduate from an accredited canine training facility                                          | Direct Entry | Location                     |          |          |                     |                    |          | 096                 |     |
| Home 🔸 Program Info                                                                    | ifo 🔺 Time 🕨 Reporting Period | s 2021 Jan-Mar * DEMO Project: K9 Units                                                                     |              |                              |          |          |                     | itus 🧿 In F        | Prograss |                     |     |
| DEMOD                                                                                  | Project: K9 U                 | nite                                                                                                    |              |                              |          |          | SIA                 | 105 💟 m r          | Progress |                     | Ĺ   |
|                                                                                        | -                             |                                                                                                    |              |                              |          |          |                     |                    |          |                     |     |
| 2021 Jan-Mar                                                                           | INL/KM                        |                                                                                                    |              |                              |          |          |                     |                    |          |                     |     |
| Indicators Data                                                                        | ta Tables Narrative Dis       | cu <mark>sion Forms</mark>                                                                                  |              |                              |          |          |                     |                    |          |                     |     |
|                                                                                        |                               | These users will be notified of comm                                                                        |              |                              |          |          |                     |                    |          |                     |     |
|                                                                                        | says                          |                                                                                                    |              |                              |          | _        |                     |                    |          |                     |     |
| clarificatio                                                                           |                               | nder for K9 ID 199 on 2/1/21. Will                                                                          |              |                              |          |          |                     |                    |          |                     |     |
| update da<br>have ques                                                                 |                               | mation on 3/1. Please contact if                                                                            |              |                              |          |          |                     |                    |          |                     |     |
|                                                                                        |                               |                                                                                                    |              |                              |          |          |                     |                    |          |                     |     |
|                                                                                        |                               | Post                                                                                                    |              |                              |          |          |                     |                    |          |                     |     |
|                                                                                        |                               | 14 days ago                                                                                                 |              |                              |          |          |                     |                    |          |                     |     |
|                                                                                        |                               |                                                                                                    |              |                              |          |          |                     |                    |          |                     |     |

Once you have added any comments, click the **Indicators** tab to continue entering data for the rest of the indicators in your project's reporting period.

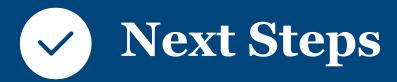

#### Data Entered: Now What?

Once you have entered results for all indicators, you may proceed to **Enter Narrative Responses**, **Submit Data**, and **Request an Automated Performance Report**.

Detailed guides on how to complete these steps are available on the INL User Guide site (<u>here</u>).

If you were *not* able to enter data for all indicators, discuss revisions with your DME specialist or KM/DDL to coordinate making changes to indicators as necessary. See also the user guide on documenting changes to indicators, located on the <u>INL User Guide</u>.

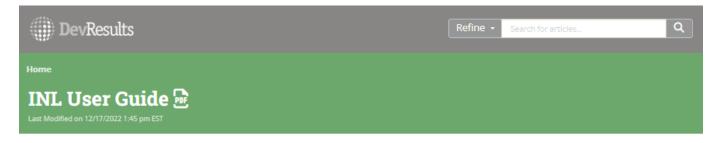

#### Welcome to the DevResults user guide for INL

DevResults is a cloud-based program monitoring database. This database will enable INL staff and U.S. government officials around the world to store, access, and visualize accurate and useful program monitoring data in one place.

- You can access your DevResults site at inl.devresults.com.
- Your training site can be found at inl.training-devresults.com. Learn more about training sites.
- Need access? Reach out to INL-DvR-Mailbox@state.gov to request a new account. For implementing partners, your INL program POC must
  request an account for you. Once you've been added, you can gain access to the site.

This page provides materials designed to aid INL staff and implementing partners with the DevResults platform. Users will find resources such as standard operating procedures (SOPs), training videos, reference documents and guidance on using DevResults for INL program monitoring needs. Select a topic area below or simply scroll to review all available resources.

#### Topics

1. Getting Started 2. Entering Data